# **Hibridni elektronski programski vodič za aplikacije na digitalnim TV prijemnicima**

**Grbić, Dražen**

**Master's thesis / Diplomski rad**

**2017**

*Degree Grantor / Ustanova koja je dodijelila akademski / stručni stupanj:* **Josip Juraj Strossmayer University of Osijek, Faculty of Electrical Engineering, Computer Science and Information Technology Osijek / Sveučilište Josipa Jurja Strossmayera u Osijeku, Fakultet elektrotehnike, računarstva i informacijskih tehnologija Osijek**

*Permanent link / Trajna poveznica:* <https://urn.nsk.hr/urn:nbn:hr:200:962666>

*Rights / Prava:* [In copyright](http://rightsstatements.org/vocab/InC/1.0/) / [Zaštićeno autorskim pravom.](http://rightsstatements.org/vocab/InC/1.0/)

*Download date / Datum preuzimanja:* **2024-11-20**

*Repository / Repozitorij:*

[Faculty of Electrical Engineering, Computer Science](https://repozitorij.etfos.hr) [and Information Technology Osijek](https://repozitorij.etfos.hr)

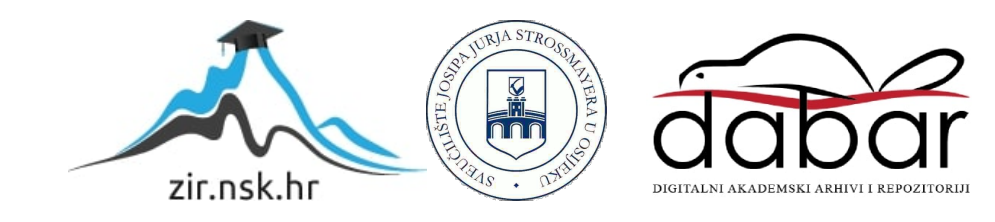

# **SVEUČILIŠTE JOSIPA JURJA STROSSMAYERA U OSIJEKU FAKULTET ELEKTROTEHNIKE, RAČUNARSTVA I INFORMACIJSKIH TEHNOLOGIJA**

**Sveučilišni studij**

# **Hibridni elektronski programski vodič za aplikacije na digitalnim TV prijemnicima**

**Diplomski rad**

**Dražen Grbić**

**Osijek, 2016.**

# **SADRŽAJ**

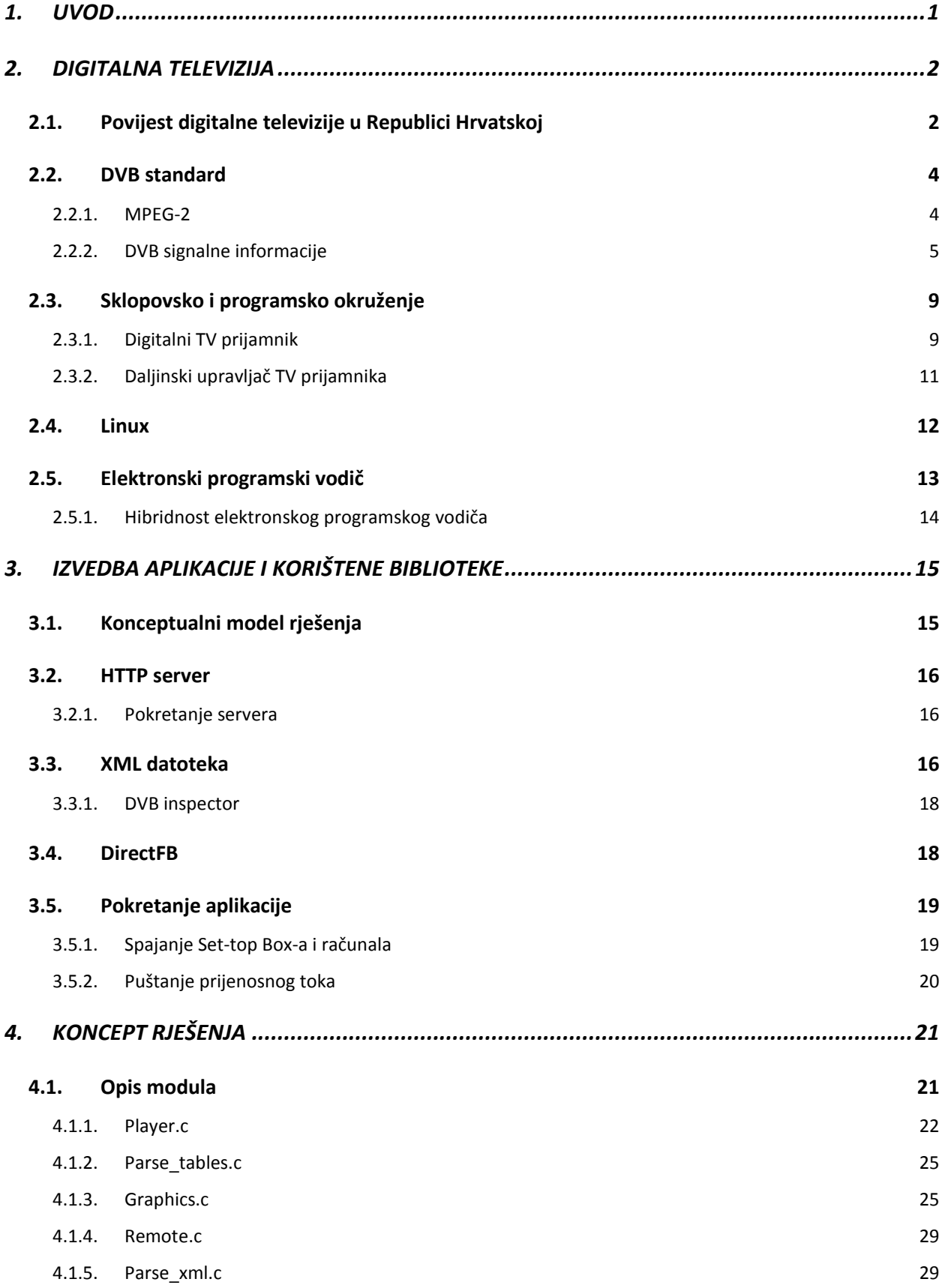

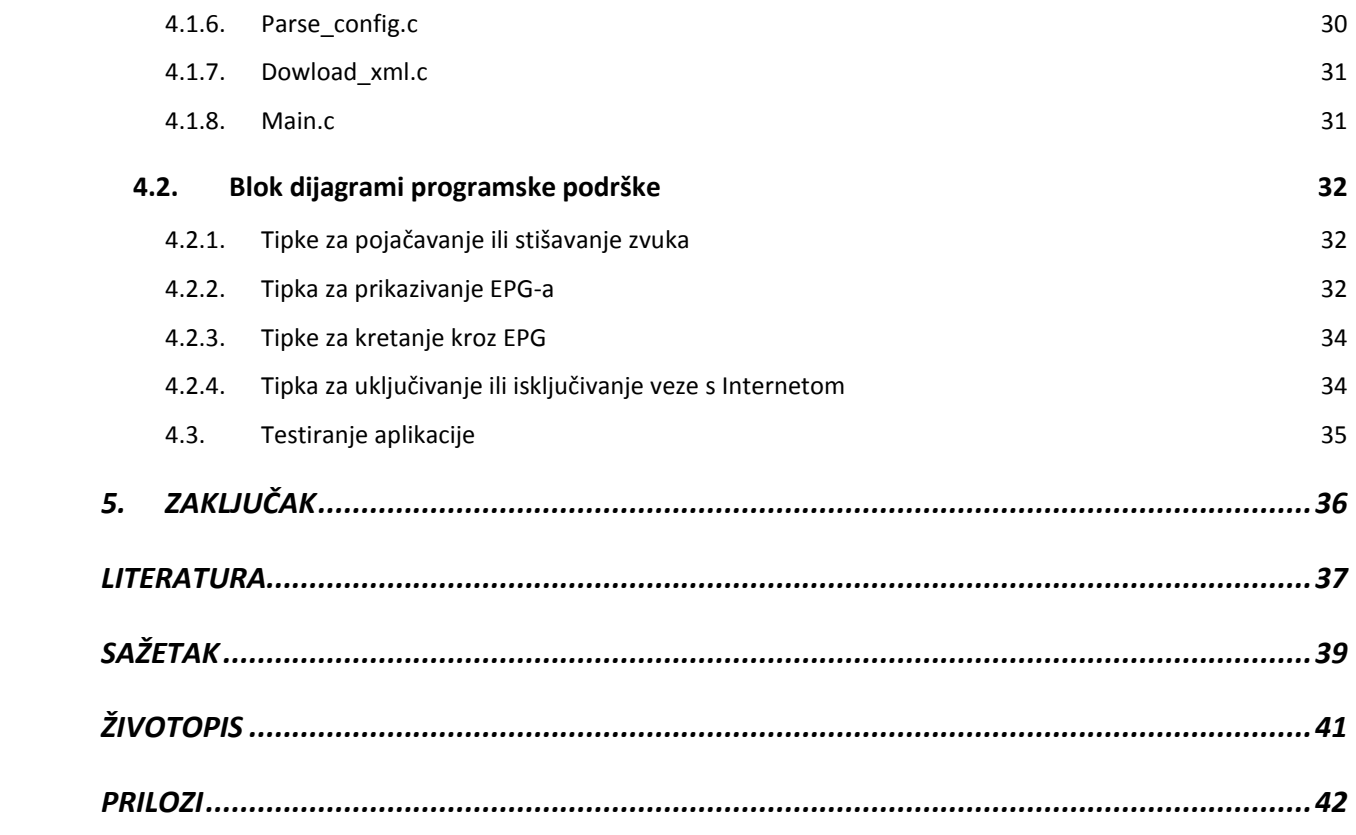

### **1. UVOD**

Televizija je [telekomunikacijski s](https://sh.wikipedia.org/wiki/Telekomunikacija)ustav za primanje i emitiranje pokretnih slika i zvuka na velike udaljenosti. Nakon Drugog svjetskog rata televizija postaje popularna te se televizijski aparat ustalio u domaćinstvima i televizija je ubrzo postala medij za oblikovanje javnog mišljenja. Kasnije se javljaju mediji za prijenos i čuvanje podataka (VHS, DVD, Blu-ray, ...). Veliki rast i razvoj televizije je prelazak na digitalnu tehnologiju i mogućnost praćenja televizijskih programa na Internetu i takozvanim pametnim televizorima. Digitalna televizija postala je dio svakodnevnog života građanina naše zemlje. Napretkom tehnologije na području komunikacija većina domova posjeduje širokopojasnu vezu te se stog sve više uređaja tome prilagođava. Ni uređaji za reprodukciju digitalnog televizijskog signala nisu iznimka te su sve češće prilagođeni ovoj značajci. Budući da sva kućanstva nemaju pristup Internetu ili ponekad imaju poteškoće u pristupu istom, teži se da uređaji za reprodukciju budu hibridni.

Ovaj diplomski rad bavi se hibridnim elektronskim programskim vodičem (engl. *Electronic Program Guide* - EPG) pokretanim na *set-top box* (STB) uređajima. Ukoliko je dostupna širokopojasna usluga potrebni podaci za potpuni prilaz EPG-a dohvaćaju se s udaljenog servera, no ukoliko širokopojasna usluga izostane većina podataka bit će dobavljena iz prijenosnog DVB toka (engl. *Digital Video Broadcasting)*. Kao dodatne funkcije koriste se funkcije iz TDP (engl. *Tuner, Demultiplexer, Player*) API-ja (engl. *application programming interface*).

Rad je koncipiran tako da se unutar drugog i trećeg poglavlja daje teorijska podloga, programsko okuženje i postupak pokretanja aplikacije. Unutar četvrtog poglavlja opisani su svi moduli od kojih se sastoji aplikacija te je ilustrirano izvršavanje aplikacije dijagramima toka.

# **2. DIGITALNA TELEVIZIJA**

U ovom poglavlju objašnjena je cijela teorijska podloga koja je potrebna za razumijevanje diplomskog rada, a to je opis što je digitalna televizija i njezina povijest u Republici Hrvatskoj, na kojim uređajima se reproducira te na koji način se prenose svi bitni podaci za reprodukciju slike prema DVB standardu.

Televizija je naziv za skup tehnologija koje omogućuju snimanje, emitiranje i prijem pokretnih slika. Napretkom tehnologije i povećanjem dijagonale televizijskog zaslona zbog svoje kvalitete digitalna televizija postaje sve potrebnija. Osim bolje i kvalitetnije slike digitalna televizija omogućava i niz sadržaja poput elektronskog programskog vodiča ili poboljšanog teleteksta. U nastavku slijede prednosti i nedostatci digitalne televizije.

Neke prednosti digitalne televizije:

- Više programa na jednoj frekvenciji
- Otpornost na smetnje
- Ušteda energije (na odašiljačkoj strani)
- Mogućnost mobilnog prijama (vlak, autobus)
- Mogućnost prijenosa dodatnih informacijskih kanala
- Programski elektronski vodič
- Mogućnost interaktivnosti

Neki nedostatci digitalne televizije:

- Nekompatibilnost postojećih prijamnika za analognu televiziju s digitalnim signalom
- Postojanje kašnjenja signala u odnosu na analognu mrežu
- Kod prijelaza na digitalnu televiziju potreban je period istovremenog odašiljanja analogne i digitalne televizije za koji je potrebno iznaći dodatne frekvencije

# **2.1.Povijest digitalne televizije u Republici Hrvatskoj**

Razvitak digitalne televizije u Republici Hrvatskoj započinje u 2002. godini i traje još i danas. U ovom potpoglavlju dan je kronološki pregled razivtka digitalne televizije.

- svibanj 2002. počelo probno emitiranje DVB-T signala na dvije lokacije Sljeme i Zagreb - Prisavlje 3.
- tijekom 2007. godine započeo je projekt ["Digitalna Istra"](http://www.vlada.hr/hr/aktualne_teme_i_projekti/aktualne_teme/digitalna_televizija/vijesti/26_sijecnja_2010_istra_postaje_prva_hrvatska_digitalizirana_regija) u kojem je s dodatnih 15 lokacija Istarska županija kao prva u Hrvatskoj pokrivena digitalnim signalom.
- ožujak 2007. godine započeto pokusno HDTV (engl. *high definition television*) odašiljanje u Zagrebu. Tijekom 2008. prošireno na Split, Rijeku i Osijek.
- srpanj 2008. godine Vlada RH donosi [Strategiju](http://www.oiv.hr/broadcasting/terrestrial/dtv/files/hrvatska-dtv-strategija-hr-2008-07.pdf) prelaska s analognog na digitalno emitiranje televizijskih programa u Republici Hrvatskoj.
- rujan 2008. godine OiV (Odašiljači i veze) pokreće pozivni centar Vlade RH za pomoć gledateljima pri prijelazu s analognog na digitalni signal.
- travanj 2009. godine Odašiljači i Veze postaje mrežni operater dva nacionalna DVB-T multipleksa (MUX A (engl. *multiplex*) i MUX B - standardne rezolucije, MPEG-2 (engl. *Moving Picture Experts Group*).
- srpanj 2010. godine OiV putem javnog natječaja hrvatske regulatorne agencije za mrežne djelatnosti (HAKOM) postaje i operater trećeg DVB-T multipleksa (MUX D - kombinirani nacionalno/regionalni i lokalni multipleks, program standardne rezolucije, MPEG-2).
- 5. listopada 2010. godine započelo je isključivo digitalno odašiljanje televizije na nacionalnoj razini.
- veljača 2011. godine završeno je eksperimentalno odašiljanje HDTV (engl. *high definition television*) signala u Zagrebu, Rijeci, Splitu i Osijeku.
- srpanj 2012. godine povjerenstvo HAKOM-a je obavilo tehnički pregled u svrhu utvrđivanja ispunjavanja uvjeta iz dozvole za uporabu radio frekvencijskog spektra RF-DTV-01/11 i utvrdilo da OIV ispunjava uvjete za pružanje usluge upravljanja elektroničkim komunikacijskim mrežama digitalne televizije za MUX C i MUX E. Radiodifuzijski sustav koji se koristi u mrežama MUX C i MUX E jest DVB-T2. Uključenjem 12 odašiljačkih lokacija završila je prva faza izgradnje MUX C i MUX E mreža.

 18. prosinca 2013. završeno je proširenje mreža MUX C i MUX E s 5 novih odašiljača, čime je s ukupno 17 odašiljača ostvareno pokrivanje od oko 87.4 % stanovništva RH [1].

# **2.2.DVB standard**

U većem dijelu svijeta za digitalni TV prijenos koristi se grupa standarda koje propisuje međunarodna organizacija DVB. DVB standard koristi MPEG-2 ili H.264 standarde za video i MPEG-2, AC3 i AAC za audio kompresiju. Nema ograničenja u tipu podataka koji se može prenositi. Npr. može se prenositi 2 HDTV kanala ili četiri do osam standardnih kanala (ovisno o kvaliteti) ili 150 radio programa. Nema ograničenja ni u kombiniranju tipa podataka te se može prenositi nekoliko radio, HD kanala i nekoliko standardnih kanala sve dok se ne iskoristi maksimalna propusnost transpodera.

#### **2.2.1. MPEG-2**

U digitalnoj televiziji digitalni niz bita se modulira u prijenosni tok po određenom standardu. Temeljem standarda mogu se iščitati paketi koji su vremenski multipleksirani u tok. Format podataka pogodan za reprodukciju dobiva se obradom različitim tehnikama kao što su parsiranje, dekodiranje i dekriptiranje (ukoliko je potrebno). MPEG-2 je jedan od standarda koji se koristi za audio i video kompresiju. Svi MPEG-2 prijenosni tokovi koji mogu sadržavati sliku, zvuk ili podatke su bazirani na elementarnim tokovima [2]. Elementarni tok je razdvojen u pakete promjenjive duljine tvoreći paketizirani osnovni tok podataka (engl. *packetized elementary stream –* PES).

Ukoliko je prijenosni put podložan pojavi grešaka elementarni tokovi se kombiniraju i prenose kao prijenosni tokovi (engl. Transport Stream - TS). MPEG-2 prijenosni tok optimiziran je za učinkovito spremanje i pretpostavlja se da dekoder ima pristup cijelom toku u svrhu sinkronizacije. Na slici 2.1 prikazano je multipleksiranje MPEG-2 elementarnih tokova u jedinstveni informacijski tok u skladu s definiranim standardnom. Vidljivo je da je moguće multipleksirati više televizijskih programa u jedan tok.

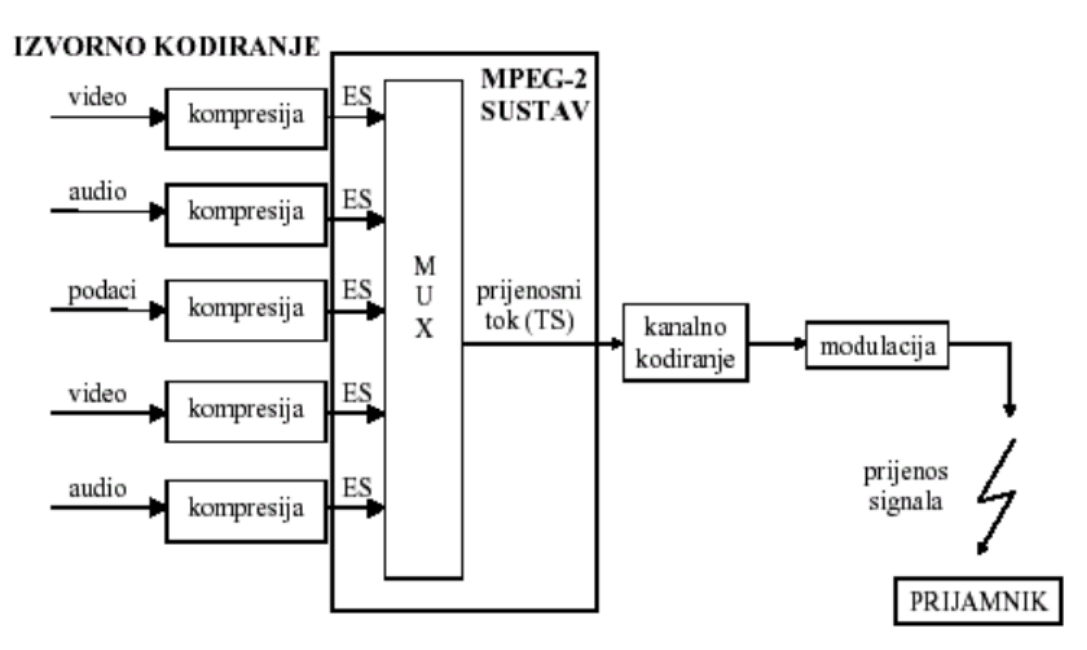

**Slika 2.1** *Multipleksiranje MPEG2 toka* [3]

[Slika 2.2](#page-8-0) prikazuje dva elementarna toka multipleksirana u isti prijenosni tok. Svaki paket sadrži odgovarajući identifikator (engl. *Packet Identifier*, PID), u ovom slučaju video paketi imaju PID 51 dok audio paketi imaju PID 64. MPEG-2 nije vremenski multipleksiran tj. paketi mogu biti umetnuti u prijenosni tok u bilo kojem trenutku.

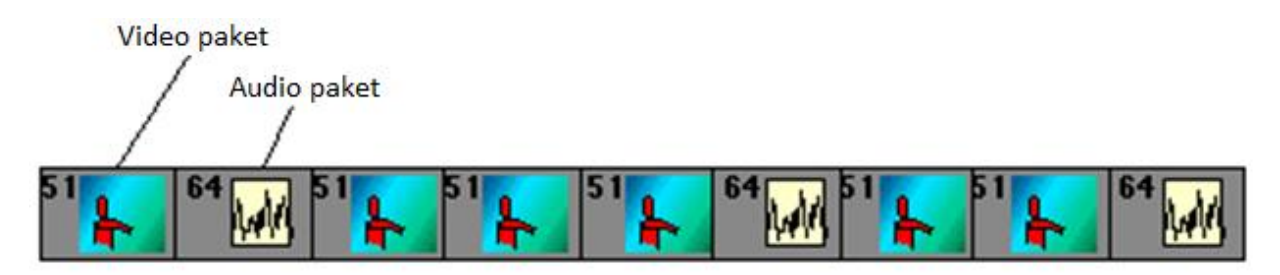

**Slika 2.2** *Izgled jednostavnog MPEG2 prijenosnog toka* [4]

### <span id="page-8-0"></span>**2.2.2. DVB signalne informacije**

<span id="page-8-1"></span>Da bi se iz transportnog toka izdvojili potrebni podaci određenog servisa, prijamnik mora odrediti vrijednosti identifikatora paketa koji nosi traženu informaciju, a zatim filtrirati pakete s odabranim identifikatorom. Kako bi se prijamnoj strani omogućilo povezivanje PID vrijednosti s odgovarajućim servisima digitalne televizije sadržanim u prijenosnom toku, zajedno s PES paketima u istom roku prenose se i specijalni kontrolni tokovi koji sadrže tzv. signalne tablice. Ove tablice prenose se kao zasebni tokovi podataka unutar prijenosnog toka, multipleksirani zajedno s ostalim TS paketima. Svaka tablica sadrži zaglavlje u kojoj se nalaze općeniti podaci o samoj tablici dok se podaci koje nosi najčešće nalaze u listama podataka.

MPEG-2 sekcije dijele se na PSI (engl. *program specific information*) i SI (engl. *service information*) tablice. PSI tablice sadržavaju informacije koje omogućuju automatsku konfiguraciju prijamnika za demultipleksiranje i dekodiranje različitih programskih servisa unutar multipleksa. PSI tablice koje se koriste u ovom radu su:

 PAT (engl. *Program Association Table*) [5] – tablica sadrži informacije o lokaciji pripadne PMT tablice (engl. *Program Map Table*). Također daje informacije o NIT tablici (engl. *Network Information Table*).

| =                                     |                                 |                 |                    |  |
|---------------------------------------|---------------------------------|-----------------|--------------------|--|
| syntax                                | bit index                       |                 | # of bits mnemonic |  |
| table id                              | 0                               | 8               | uimsbf             |  |
| section_syntax_indicator <sup>8</sup> |                                 | 1               | bslbf              |  |
| $\overline{\bm{v}}$                   | 9                               | $\overline{1}$  | bslbf              |  |
| <u>reserved</u>                       | $\overline{10}$                 | $\overline{2}$  | bslbf              |  |
| section length                        | 12                              | $\overline{12}$ | uimsbf             |  |
| transport_stream_id                   | 24                              | 16              | uimsbf             |  |
| <u>reserved</u>                       | 40                              | $\overline{2}$  | bsibf              |  |
| <u>version number</u>                 | 42                              | 5               | <u>uimsbf</u>      |  |
| <u>current_next_indicator</u>         | 47                              | 1               | bslbf              |  |
| <u>section_number</u>                 | 48                              | 8               | <u>bsibf</u>       |  |
| last section number                   | $\overline{56}$                 | 8               | bslbf              |  |
| for $i = 0$ to $N$                    |                                 |                 |                    |  |
| <u>program_number</u>                 | $\frac{66 + (i \cdot 4)}{16}$   |                 | <u>uimsbf</u>      |  |
| <u>reserved</u>                       | $\overline{72 + (i \cdot 4)}$ 3 |                 | bslbf              |  |
| if program_number = 0                 |                                 |                 |                    |  |
| network PID                           | $75 + (i * 4)$ 13               |                 | uimsbf             |  |
| else                                  |                                 |                 |                    |  |
| program_map_pid                       | $75 + (i * 4)$ 13               |                 | uimsbf             |  |
| end if                                |                                 |                 |                    |  |
| next                                  |                                 |                 |                    |  |
| CRC 32                                | $88 + (i * 4)/32$               |                 | rpchof             |  |
| Table section legend                  |                                 |                 |                    |  |

**Slika 2.3** *Sintaksa PAT tablice.* [5]

 PMT [6] – tablica koja je specifična za svaki kanal u prijenosnom toku. [Slika 2.4](#page-10-0) prikazuje sintaksu PMT tablice.

| syntax                                                                 | bit index               |                         | # of bits   mnemonic |
|------------------------------------------------------------------------|-------------------------|-------------------------|----------------------|
| table id                                                               | $\overline{0}$          | $\overline{\mathbf{8}}$ | uimsbf               |
| section syntax indicator                                               | $\overline{\mathbf{8}}$ | П                       | bslbf                |
| "0"                                                                    | 9                       | $\overline{1}$          | bslbf                |
| reserved                                                               | 10                      | $\overline{2}$          | bslbf                |
| section length                                                         | 12                      | 12                      | uimsbf               |
| program number                                                         | 24                      | 16                      | uimsbf               |
| reserved                                                               | 40                      | $\overline{2}$          | bslbf                |
| version number                                                         | 42                      | 5                       | uimsbf               |
| current next indicator                                                 | 47                      | 1                       | bslbf                |
| section number                                                         | 48                      | $\overline{\mathbf{8}}$ | bslbf                |
| last section number                                                    | 56                      | $\overline{\mathbf{8}}$ | bslbf                |
| reserved                                                               | 64                      | $\overline{3}$          | bslbf                |
| <b>PCR PID</b>                                                         | 67                      | 13                      | uimsbf               |
| reserved                                                               | 80                      | $\overline{4}$          | bslbf                |
| program info length                                                    | 84                      | 12                      | uimsbf               |
| descriptor()                                                           | 96                      | varA                    |                      |
| for $i = 0$ to N                                                       |                         |                         |                      |
| stream type                                                            | $96 + varA$             | $\overline{8}$          | uimsbf               |
| reserved                                                               | $104 + varA$            | $\overline{3}$          | bslbf                |
| elementary PID                                                         | $107 + varA$            | 13                      | uimsbf               |
| reserved                                                               | $120 + varA$            | $\overline{4}$          | bslbf                |
| <b>ES</b> info length                                                  | $124 + varA$            | 12                      | uimsbf               |
| descriptor()                                                           | $136 + varA$            | varA                    |                      |
| next                                                                   |                         |                         |                      |
| <b>CRC 32</b>                                                          |                         | 32                      | rpchof               |
| <b>Table section legend</b>                                            |                         |                         |                      |
| Note: bit index is only indicated for the first time through the loop. |                         |                         |                      |

**Slika 2.4** *Sintaksa PMT tablice* [6]

<span id="page-10-0"></span>Kao dodatak PSI tablicama, SI tablice sadrže podatke koji su bitni za krajnjeg korisnika. Za razliku od prije navedenih tablica koje nose podatke samo o multipleksu u kojem se nalaze PSI tablice mogu sadržavati podatke o servisima u drugim multipleksima čak i na drugim mrežama. SI tablice koje se koriste u ovom radu su [7]:

 SDT (engl. *Service Description Table*) – tablica koja sadrži podatke o nazivu servisa, postoji li EIT tablica te ostale podatke za svaki servis unutar prijenosnog toka. [Slika 2.5](#page-10-1) prikazuje sintaksu SDT tablice.

| <b>Syntax</b>                                                     | No. of<br><b>bits</b> | <b>Identifier</b> |
|-------------------------------------------------------------------|-----------------------|-------------------|
| service_description_section(){                                    |                       |                   |
| table id                                                          | 8                     | uimsbf            |
| section_syntax_indicator                                          | 1                     | bslbf             |
| reserved_future_use                                               | 1                     | bslbf             |
| reserved                                                          | $\overline{2}$        | <b>bslbf</b>      |
| section_length                                                    | 12                    | uimsbf            |
| transport stream id                                               | 16                    | uimsbf            |
| reserved                                                          | $\overline{2}$        | bslbf             |
| version number                                                    | 5                     | uimsbf            |
| current_next_indicator                                            | 1.                    | bslbf             |
| section number                                                    | 8                     | uimsbf            |
| last section number                                               | 8                     | uimshf            |
| original network id                                               | 16                    | uimsbf            |
| reserved future use                                               | 8                     | <b>bslbf</b>      |
| for $(i=0; i< N; i++)$                                            |                       |                   |
| service_id                                                        | 16                    | uimshf            |
| reserved future use                                               | 6                     | <b>bslbf</b>      |
| EIT_schedule_flag                                                 | 1                     | bslbf             |
| EIT present following flag                                        | 1                     | bslbf             |
| running_status                                                    | 3                     | uimshf            |
| free_CA_mode                                                      | 1                     | bslbf             |
| descriptors loop length<br>for $(j=0; j< N; j++)$<br>descriptor() | 12                    | uimshf            |
|                                                                   |                       |                   |
| <b>CRC_32</b>                                                     | 32                    | rpchof            |

<span id="page-10-1"></span>**Slika 2.5** *Sintaksa SDT tablice.* [7]

 EIT (engl. *Event Information Table*) – tablica u kojoj se nalazi većina podataka za popunjavanje elektronskog programskog vodiča. Sadrži informacije o trenutno gledanoj emisiji, ali i informacije o sljedećim emisijama. [Slika 2.6](#page-11-0) prikazuje sintaksu EIT tablice.

| <b>Syntax</b>                                           | No. of<br><b>Bits</b> | <b>Identifier</b> |
|---------------------------------------------------------|-----------------------|-------------------|
| event_information_section(){                            |                       |                   |
| table id                                                | 8                     | uimsbf            |
| section_syntax_indicator                                | 1                     | bslbf             |
| reserved_future_use                                     | 1                     | bslbf             |
| reserved                                                | 2                     | bslbf             |
| section length                                          | 12                    | uimsbf            |
| service id                                              | 16                    | uimsbf            |
| reserved                                                | 2                     | bslbf             |
| version number                                          | 5                     | uimsbf            |
| current next indicator                                  | 1                     | bslbf             |
| section number                                          | 8                     | uimsbf            |
| last section number                                     | 8                     | uimsbf            |
| transport_stream_id                                     | 16                    | uimsbf            |
| original_network_id                                     | 16                    | uimsbf            |
| segment_last_section_number                             | 8                     | uimsbf            |
| last table id                                           | 8                     | uimsbf            |
| for(i=0;i <n;i++){< td=""><td></td><td></td></n;i++){<> |                       |                   |
| event id                                                | 16                    | uimsbf            |
| start time                                              | 40                    | bslbf             |
| duration                                                | 24                    | uimsbf            |
| running status                                          | 3                     | uimsbf            |
| free_CA_mode                                            | 1                     | <b>bslbf</b>      |
| descriptors loop length                                 | 12                    | uimsbf            |
| $for (i=0; i< N; i++)$                                  |                       |                   |
| descriptor()                                            |                       |                   |
|                                                         |                       |                   |
|                                                         |                       |                   |
| CRC_32                                                  | 32                    | rpchof            |
|                                                         |                       |                   |

**Slika 2.6** *Sintaksa EIT tablice.* [7]

<span id="page-11-0"></span> TDT (engl. *Time and Date Table*) – tablica u kojoj se sadržano vrijeme početne vremenske zone. [Slika 2.7](#page-11-1) prikazuje sintaksu TDT tablice.

<span id="page-11-1"></span>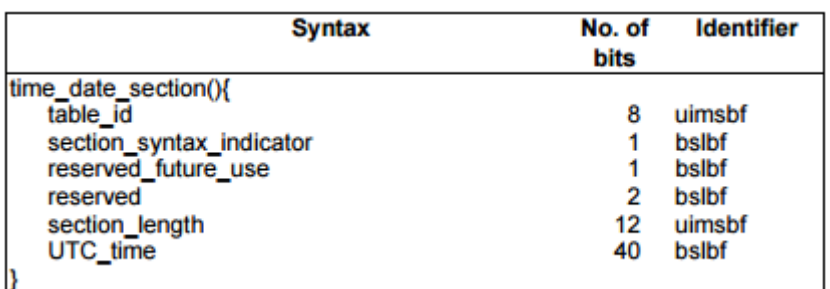

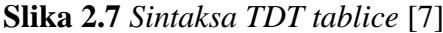

# **2.3.Sklopovsko i programsko okruženje**

U ovom potpoglavlju bit će prikazano okruženje u kojem se izvodila aplikacija. Inicijalno pokretanje STB-a pokreće se preko terminala u Linux operacijskom sustavu što je dodatno opisano u potpoglavlju **Error! Reference source not found.** dok se nakon prvog pokretanja svim mogućnostima aplikacije vrši preko daljinskog upravljača opisanog u dijelu [2.3.2.](#page-14-0)

#### **2.3.1. Digitalni TV prijamnik**

<span id="page-12-1"></span>Digitalni TV prijamnik koji se koristio za rada aplikacije opisan je u ovom dijelu. [Slika 2.8](#page-12-0) prikazuje prednju stranu uređaja na kojoj se nalazi senzor koji prima signale daljinskog upravljača te svjetleća dioda označena brojkom jedan (1) na slici 2.8.. S prednje strane se nalazi i USB (engl. *universal serial bus*) sučelje koje nije korišteno u realizaciji aplikacije.

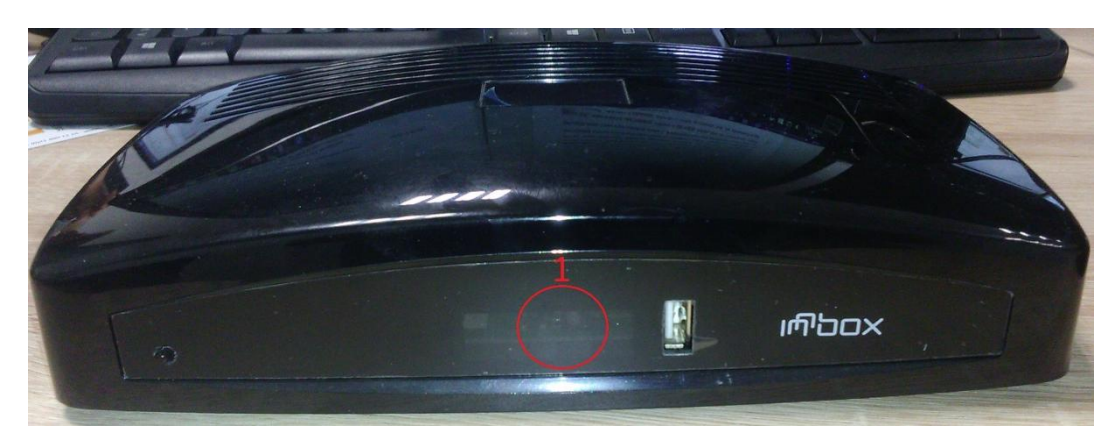

**Slika 2.8** *Set-top Box prednja strana.*

<span id="page-12-0"></span>[Slika 2.9](#page-13-0)**[Error! Reference source not found.](#page-13-0)** prikazuje stražnju stranu uređaja. Na antenski priključak označen na slici brojkom jedan (1) spaja se antenski kabel. U projektu se dovodi signal s pojačala i djelitelja signala koji je povezan s DVB-T modulatorom signala. [Slika 2.10](#page-13-1) prikazuje pojačalo SPAUN HNV 30 UPE, a [Slika 2.11](#page-13-2) modulator signala UT – 100B.

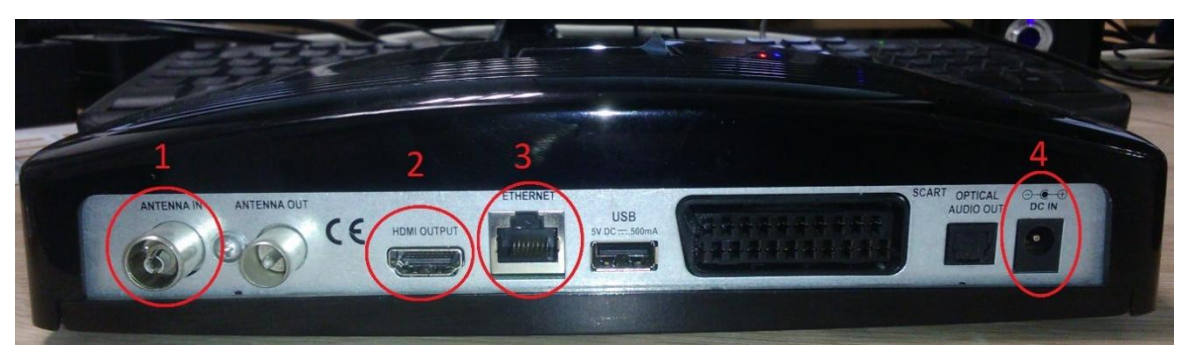

**Slika 2.9** *Set-top Box stražnja strana*

<span id="page-13-0"></span>Na HDMI izlaz (2) HDMI kabelom STB uređaj se spaja s monitorom visoke rezolucije. Internet ulazom (3) se STB uređaj spaja s računalom kako bi se moglo izvršiti inicijalno pokretanje aplikacije i skidanje podataka sa servera. Napajanje (4) se spaja putem adaptera sa strujnom mrežom.

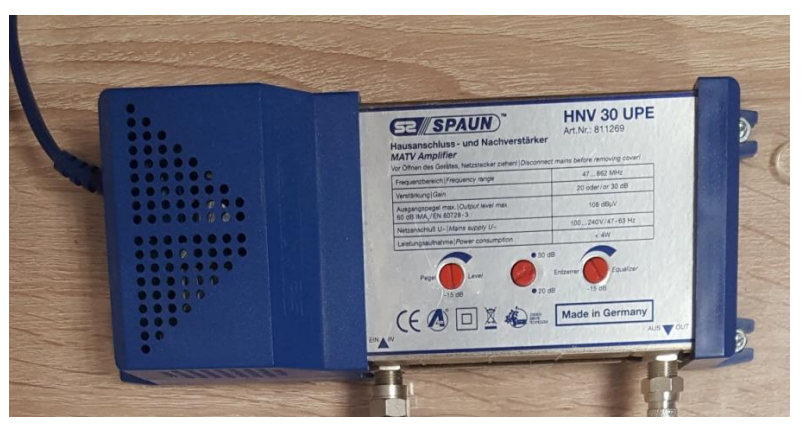

**Slika 2.10** *Pojačalo signala*

<span id="page-13-2"></span><span id="page-13-1"></span>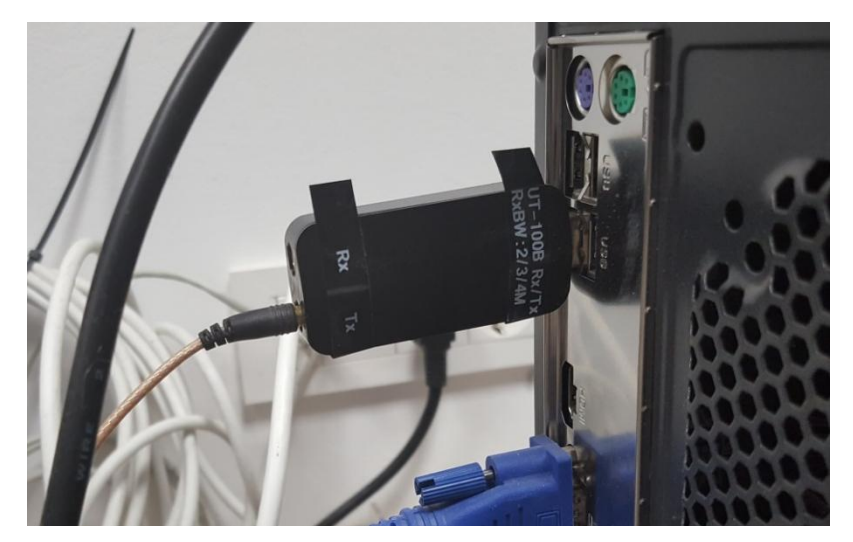

**Slika 2.11** *DVB-T modulator signala*

### <span id="page-14-0"></span>**2.3.2. Daljinski upravljač TV prijamnika**

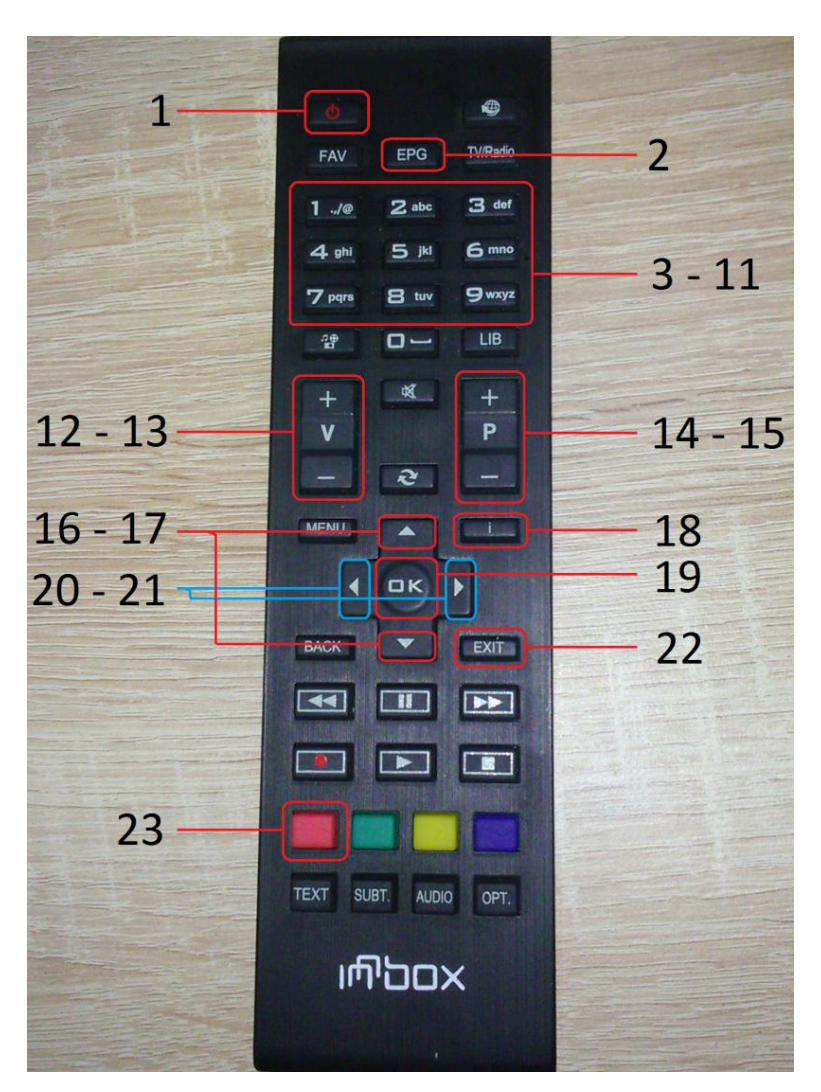

**Slika 2.12** *Daljinski upravljač*

<span id="page-14-1"></span>[Slika 2.12](#page-14-1) prikazuje daljinski upravljač, a tablica [dolje](#page-15-0) [\(Tablica 2.1\)](#page-15-0) prikazuje funkcionalnost za svaku tipku. Funkcionalnosti iste tipke mogu se razlikovati ovisno u kojem stanju se nalazi aplikacija. Na primjer ukoliko je na zaslonu aktivan prikaz EPG-a tada strelice za gore ili dolje (16, 17) služe za pregled sljedeće tj. prethodne emisije u programskom vodiču. Ukoliko prikaz EPG-a na zaslonu nije aktivan tada iste tipke nemaju funkcionalnost. Ovaj primjer dodatno je pojašnjen u dijelu [4.2.3](#page-37-0) kroz dijagrame toka.

<span id="page-15-0"></span>

| <b>Broj</b> tipke | <b>Funkcionalnost</b>                                                  |
|-------------------|------------------------------------------------------------------------|
| 1                 | Tipka za izlazak iz aplikacije                                         |
| 2                 | Tipka za prikazivanje Elektronskog programskog vodiča (EPG) na zaslonu |
| $3 - 11$          | Tipke za odabir programa                                               |
| $12 - 13$         | Tipke za pojačavanje ili stišavanje zvuka                              |
| $14 - 15$         | Tipke za prebacivanje programa za jedan gore/dolje                     |
| $16 - 17$         | Tipke za kretanje kroz EPG                                             |
| 18                | Tipka za prikaz informacija o trenutnom programu                       |
| 19                | Tipka za potvrdu                                                       |
| $20 - 21$         | Tipke za pojačavanje ili stišavanje zvuka                              |
| 22                | Tipka za izlazak iz aplikacije                                         |
| 23                | Tipka za uključivanje ili isključivanje veze s Internetom              |

**Tablica 2.1** *Funkcionalnosti tipki daljinskog upravljača*

# **2.4.Linux**

Aplikacija je izrađena u virtualnom stroju za operacijski sustav Linux. Besplatan je i moguće ga je instalirati na više različitih uređaja, poput osobnih računala, prijenosnih računala, mobitela ili tableta [8]. Linux distribucija korištena u ovom radu je Ubuntu. Ova distribucija stavlja naglasak na upotrebljivost, sigurnost i stabilnost.

[Tablica 2.2](#page-16-0) prikazuje osnovne naredbe koje su korištene kroz cijelu izradu rada.

<span id="page-16-0"></span>

| <b>Naredba</b> | Opcija naredbe | Opis                                                                            |
|----------------|----------------|---------------------------------------------------------------------------------|
| c d            |                | Naredba za promjenu trenutnog direktorija                                       |
| mount          |                | Povezuje datotečni sustav particije na neki postojeći direktorij [9]            |
|                | nolock         | Onemogućuje zaključavanje datoteka                                              |
|                | $-$ O          | Dodatna opcija                                                                  |
|                | $port = 2049$  | Port koji podržava $TCP1$ i UDP <sup>2</sup> protokole za prebacivanje datoteka |
|                | nfs            | Tip sustava datoteka (engl. network file system)                                |
| sudo su        |                | Naredba za postajanje root korisnikom                                           |
| thttpd         |                | Naredba za pokretanje <i>thttpd</i> servera                                     |
|                | -r             | Ograničava pristup datotekama trenutnog direktorija programa                    |
|                | -d             | Opcija nakon koje slijedi putanja do direktorija                                |

**Tablica 2.2** *Linux naredbe korištene u izradi rada*

# **2.5.Elektronski programski vodič**

Elektronski programski vodič sastavni je dio aplikacije koje se izvršavaju na digitalnim televizijskim prijamnicima. TV kuće ulažu novac kako bi imali što noviji, bolji i brži EPG. Također bitna je jednostavnost i intuitivnost korištenja budući da je široki raspon korisnika, različitih dobnih skupina i različitog tehničkog predznanja. [Slika 2.13](#page-16-1) prikazuje EPG korišten na komercijalnom TV prijamniku.

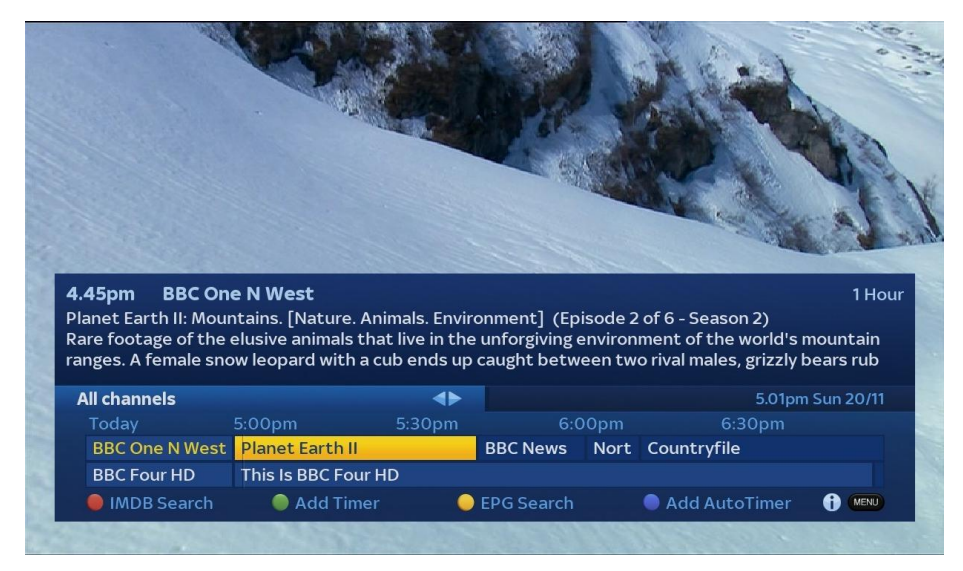

**Slika 2.13** *Moderni elektronski programski vodič* [11]

<span id="page-16-1"></span><sup>1</sup> TCP (engl. *Transmission Control Protocol*) standard koji definira kako uspostaviti mrežu koja omogućuje koji programi mogu izmjenjivati podatke [10].

<sup>2</sup> UDP (engl. *User Datagram Protocol*) alternativni komunikacijski protokol TCP-u [12].

Podaci koji se uobičajeno prikazuju su: naziv emisija, njihov početak i kraj, opis i razina roditeljske zaštite. Dodatno prikazuje se i trenutno vrijeme i naziv kanala, a u nekim vodičima paralelno se prikazuju emisije više televizijskih programa.

### **2.5.1. Hibridnost elektronskog programskog vodiča**

Hibridnost elektronskih programskih vodiča očituje se u načinu dohvaćanja podataka za njihov prikaz. Mogu se dohvatiti kroz prijenosni tok ili preko Interneta. Ukoliko se dohvaćanje realizira kroz prijenosni tok potrebno je koristiti određene standarde. MPEG 2 je jedan od standarda i opisan je u ovom radu u dijelu 2.2.1. Kod dohvaća podataka s Interneta potrebno se spojiti na unaprijed definirani poslužitelj koji će biti osvježavan s novim, aktualnim podacima. 0

# **3. IZVEDBA APLIKACIJE I KORIŠTENE BIBLIOTEKE**

# **3.1.Konceptualni model rješenja**

Prijenosni tok se pušta s računala na kojeg je spojen DVB-T modulator. Kako se signal dijeli na više radnih stanica potrebno je pojačati signal pojačalom i zatim ga podijeliti. Na *set-top boxu* se nalazi aplikacija koja sa servera skida XML i slikovne datoteke. Aplikacijom se upravlja daljinskim upravljačem kao što prikazuje [Slika 3.1,](#page-18-0) a rezultat izvršavanja prikazuje se na zaslonu.

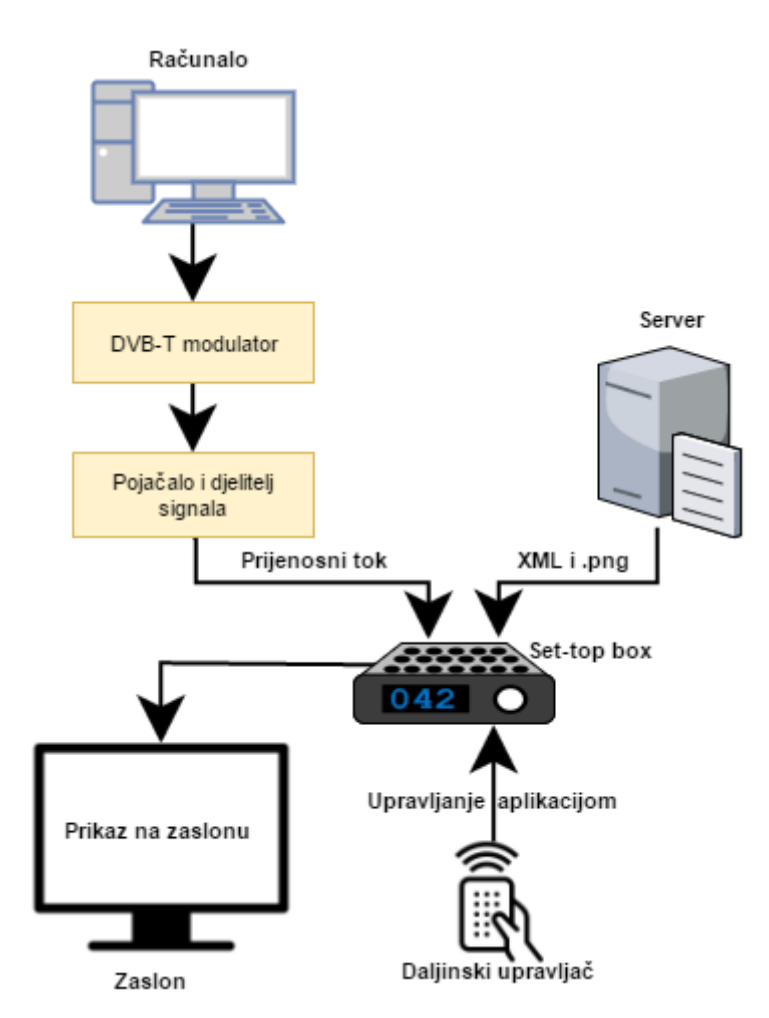

<span id="page-18-0"></span>**Slika 3.1** *Konceptualni model rješenja*

# **3.2.HTTP server**

HTTP (engl. *HyperText Transfer Protocol)* je protokol, tj. skup pravila koja se koriste za prijenos HTTP dokumenata (web stranica) između dva računala. HTTP se zasniva na arhitekturi klijenta i poslužitelja, a radi tako da računalo A (klijent) uspostavlja vezu s računalom B (poslužitelj) i šalje zahtjev za nekim sadržajem. Poslužitelj prima zahtjev te traženi sadržaj šalje klijentu. [13].

Server korišten u izradi rada je thttpd server koji je jednostavan, brz i portabilan. Iako je jednostavan zadovoljava sve potrebe ovog rada. Primjer korištenja prikazan je u [4.1.7](#page-34-0) [Dowload\\_xml.c](#page-34-0) dijelu za skidanje XML datoteka i slika u .png formatu.

#### **3.2.1. Pokretanje servera**

Server je potrebno pokrenuti prije nego što se može koristiti u sklopu aplikacije. Pokretanje je nužno napraviti svaki puta prilikom paljenja virtualnog stroja. Koraci prilikom pokretanja su:

- 1. Naredbama "*cd* ..." i "*cd*" pozicionirati se u direktorij gdje je server instaliran
- 2. Naredbom "*sudo su*" i upisivanjem zaporke postati *root* korisnik kako bi se mogao pokrenuti server
- 3. Upisivanjem *"thttpd –r –d /use/local/www*" pokreće se server nad direktorijem "/www" čime se omogućava skidanje njegovog sadržaja na udaljene uređaje korištenjem *HTTP*  protokola.

### **3.3.XML datoteka**

XML (engl. *Extensible Markup Language*) je standardizirani jezik [14] koji služi kao proširenje HTML-a. XML dokumenti sastoje se od nijednog, jednog ili više elemenata omeđenog s dvije oznake "<" i ">". Za potrebe ovog diplomskog rada ručno je izrađen XML dokument prema nacrtu sa slike 3.1.

```
<events>
         __<br><event>
               <category>
                      <genre>Movie/Drama</genre>
                      <subgenre>soap/melodrama/folkloric</subgenre>
               </category>
               <description>description</description>
               <duration>2</duration>
               <endTime>01:00:00 28/11/2013</endTime>
               <eventId>13</eventId>
               <extendedDescription>extended description</extendedDescription>
               <language>eng</language>
               <name>ime</name>
               <parentalRate>0</parentalRate>
               <br />
<br />
<startTime>00:00:00<br />
28/11/2013</startTime>
         </event></events>
Slika 3.2 Nacrt XML datoteke za elektronski programski vodič
```
<span id="page-20-0"></span>Opis svih oznaka koje se mogu pojaviti unutar dokumenta dan je u tablici 3.1. Bitno je da svi podaci imaju svoj element kako bi se moglo izvršiti parsiranje podataka i spremanje podataka. Parsiranje je opisano u odlomku *[Parse\\_xml.c](#page-32-0)*.

| Oznaka                                               | Opis                              |
|------------------------------------------------------|-----------------------------------|
| $\langle events \rangle \langle events \rangle$      | Početak i kraj cijelog dokumenta  |
| $\langle$ event $\rangle$ $\langle$ /event $\rangle$ | Daje okvir jedne emisije          |
| <category></category>                                | Kategorija emisije                |
| <genre></genre>                                      | Žanr emisije                      |
| <subgenre></subgenre>                                | Podžanr emisije                   |
| <description></description>                          | Kratki opis emisije               |
| <endtime></endtime>                                  | Vrijeme završetka emisije         |
| <eventid></eventid>                                  | Jedinstveni identifikator emisije |
| <extendeddescription></extendeddescription>          | Prošireni opis emisije            |
| <language></language>                                | Jezik emisije                     |
| $\langle$ name $\rangle$ $\langle$ name $\rangle$    | Naziv emisije                     |
| <parentalrate></parentalrate>                        | Razina roditeljske zaštite        |
| <starttime></starttime>                              | Vrijeme početka emisije           |

**Tablica 3.1** *Opis oznaka XML dokumenta*

Uz zadatak diplomskog rada dobiven je i testna video datoteka koja u sebi sadrži sve potrebne podatke. Kako se radi o .ts video datoteci potrebno je koristit dodatan program da bi se dobili podaci koji su ugrađeni u SI tablice u navedenom videu. Korišteni program je "*DVB inspector"*.

#### **3.3.1. DVB inspector**

DVB inspector je program za analiziranje DVB toka. Pokazuje logičku strukturu DVB SI i PSI tablica [15]. [Slika 3.3](#page-21-0) prikazuje sučelje programa na kojem se nalaze podaci potrebni za popunjavanje XML dokumenta. Popunjen dokument prikazuje [Slika 3.4.](#page-21-1)

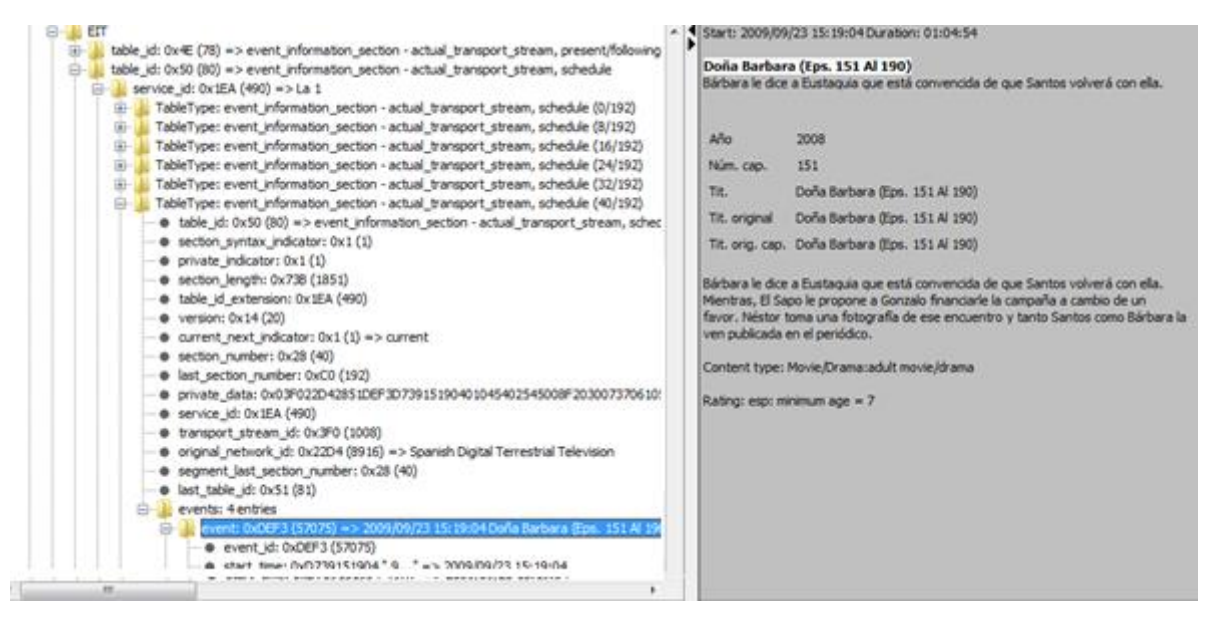

<span id="page-21-0"></span>**Slika 3.3** *Sučelje programa DVB inspector, prikaz podataka iz EIT tablice za jednu emisiju*

```
<event>
   <category>
       <genre>Movie/Drama</genre>
       <subgenre>adult movie/drama</subgenre>
   </category>
   <description>Barbara le dice a Eustaqua que esta convencida de que Santos volvera con ella</description>
   <duration>01:04:54</duration)
   <endTime>16:23:58 23/09/2009</endTime>
   <eventId>57075</eventId>
   <extendedDescription>Bárbara le dice a Eustaquia que está convencida de que Santos volverá con ella. Mientras
   <language>spa</language>
   <name>Dona Barbara</name>
   <parentalRate>7</parentalRate>
   </event>
```
**Slika 3.4** *Popunjen XML dokument za jednu emisiju*

# <span id="page-21-2"></span><span id="page-21-1"></span>**3.4.DirectFB**

DirectFB (engl. Direct Frame Buffer) je biblioteka funkcija koja služi za rad s grafičkim elementima. Podržava različite grafičke operacije poput iscrtavanja oblika, prikaz slika, rad s

fontovima i puštanje videa. Podržava opciju double buffering*3* koja se uvodi radi sprječavanja treperenja slike. Na zaslonu se prikazuje jedna slika, dok se u pozadini priprema sljedeća. Kada je slika u pozadini spremna i kada se zadovolje svi uvjeti vrši se zamjena. [Slika 3.5](#page-22-0) prikazuje osnovni princip rada ove metode [16].

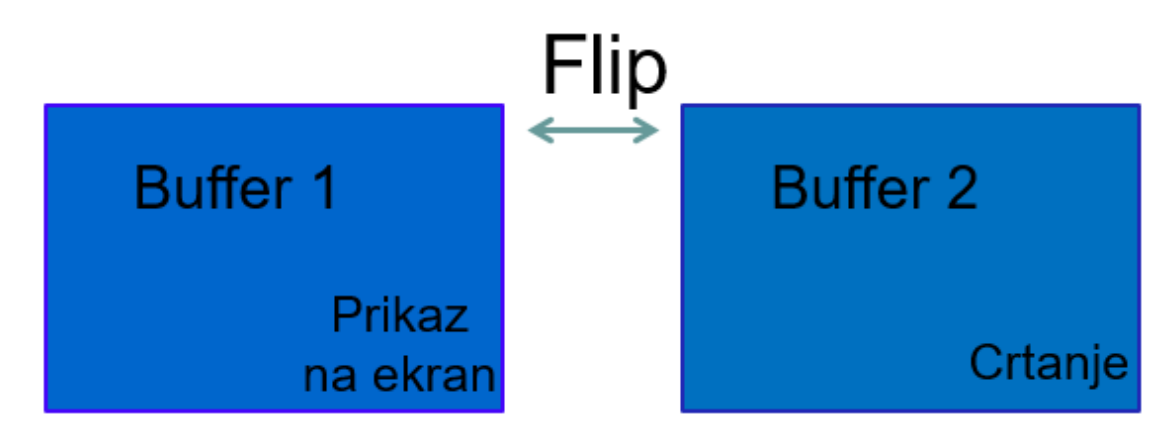

**Slika 3.5** *Double buffering* [16]

# <span id="page-22-0"></span>**3.5.Pokretanje aplikacije**

### **3.5.1. Spajanje Set-top Box-a i računala**

Povezivanje računala i STB uređaja vršeno je *telnet* protokolom. Protokol *telnet* je jedan od protokola koji osiguravaju izvedbu usluge pristupa udaljenom računalu. Propisuje standardno sučelje pomoću kojega klijentski program na jednom računalu može pristupiti resursima drugog računala [17]. Nakon što su računalo i STB povezani naredbom *mount* lokalni direktorij s računala se povezuje sa STB-om. Puna naredba povezivanja glasi:

""mount -o port=2049, nolock, proto=tcp -t nfs IP\_adresa\_racunala:/putanja\_do\_direktorija\_na\_racunalu".

Pojedine naredbe opisane su u tablici 2.2.

<sup>3</sup> Operacija iscrtavanja slike u pozadini i zamjena s trenutno prikazanom na zaslonu

# **3.5.2. Puštanje prijenosnog toka**

Puštanje prijenosnog toka vrši se pomoću aplikacije TSPlayer. [Slika 3.6](#page-23-0) prikazuje opcije koje se mogu postaviti prilikom puštanja signala. Aplikacija je spojena na modulator opisan u dijelu [2.3.1.](#page-12-1) Frekvencija i pojasna širina moraju se poklapati s onima koji su postavljeni u konfiguracijskom XML dokumentu. Sadržaj dokumenta i parsiranje opisanu su u dijelu [4.1.6.](#page-33-0)

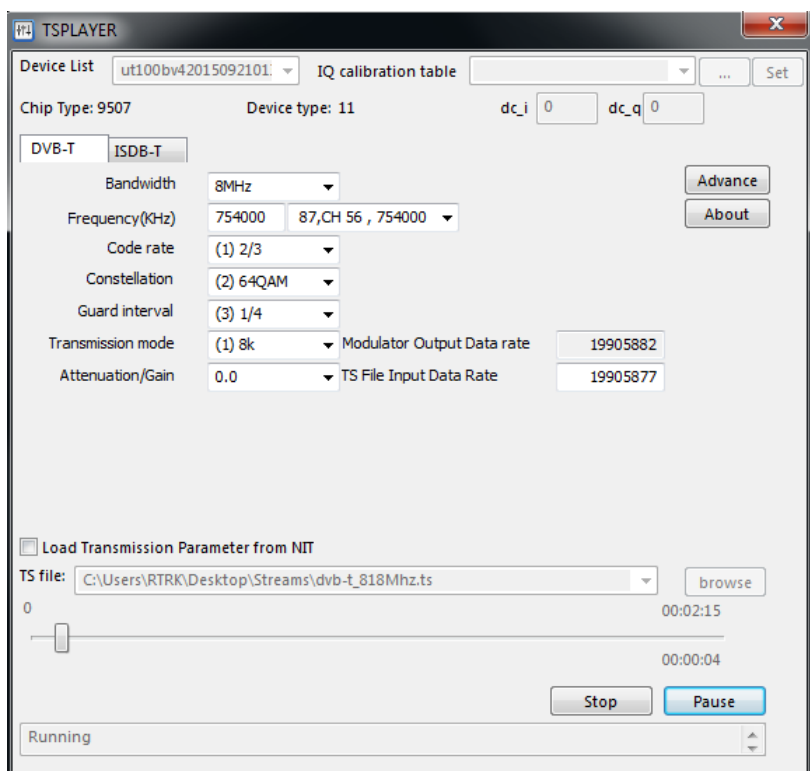

<span id="page-23-0"></span>**Slika 3.6** *Sučelje TS aplikacije*

# **4. KONCEPT RJEŠENJA**

U ovom poglavlju opisane su sve funkcije i princip rada aplikacije. Potpoglavlje [4.1](#page-24-0) opisuje sve module i njihove funkcionalnosti dok se u potpoglavlju [4.2](#page-35-0) kroz dijagrame toka prikazuje ovisnost i redoslijed pozivanja funkcija.

# <span id="page-24-0"></span>**4.1.Opis modula**

Kako je riječ o hibridnom elektronskom programskom vodiču neki od modula bit će aktivni samo ukoliko je prisutna veza s Internetom, neki ukoliko nema veze s Internetom te se u tom slučaju aplikacija oslanja na podatke iz prijenosnog toka. **[Tablica](#page-24-1)** *4***.***1* pokazuje izvršavanje modula u ovisnosti o tome postoji li ili ne Internetska veza.

Slučaj A: U potpunosti se izvršava ukoliko postoji Internet veza Slučaj B: Djelomično se izvršava ukoliko postoji Internet veza Slučaj C: U potpunosti se izvršava ukoliko ne postoji Internet veza Slučaj D: Djelomično se izvršava ukoliko ne postoji Internet veza

<span id="page-24-1"></span>

| Ime modula   | Slučaj A | Slučaj B                     | Slučaj C                 | Slučaj D |
|--------------|----------|------------------------------|--------------------------|----------|
| Player       |          | $+$                          |                          | $+$      |
| ParseTables  | -        | $+$                          | $+$                      |          |
| Graphics     | $+$      |                              | $+$                      |          |
| Remote       | $+$      |                              | $+$                      |          |
| ParseXml     | $+$      |                              | $\overline{\phantom{a}}$ |          |
| Parse config | $+$      | $\qquad \qquad \blacksquare$ | $+$                      |          |
| DownloadXml  | $+$      | $\overline{\phantom{a}}$     |                          |          |
| Main         | $^{+}$   |                              | $^{+}$                   |          |

**Tablica 4.1** *Izvršavanje modula u ovisnosti o vezi s Internetom*

#### **4.1.1. Player.c**

<span id="page-25-0"></span>Modul player temelj je cijelog projekta. U njemu se nalaze glavne funkcije za inicijalizaciju uređaja, upravljanje daljinskim upravljačem, niti za iscrtavanje grafike na zaslon, funkcije koje omogućuju Internet funkcionalnost i funkcija za dohvaćanje signalnih tablica.

Funkcija *player\_init* inicijalizacijska je funkcija i poziva se pri pokretanju uređaja. Unutar navedene funkcije odvija se sljedeće:

- Varijabla *currentChannel* postavlja se na vrijednost jedan, kao broj kanala koji će se prvi prikazati na zaslonu.
- Pozivaju se TDP API funkcije za inicijalizaciju *tunera*, *playera* i izvora *playera.* Ukoliko je neka od radnji neuspješno izvršena u terminalu se pomoć *printf* funkcija dobiva odgovarajuća poruka.
- Funkcija *Tuner\_Register\_Status\_Callback* javlja kada se tuner uspješno ili neuspješno postavio na traženu frekvenciju.
- Dinamički se zauzima memorija za parsiranje PAT, PMT, TDT, SDT i EIT tablica
- Funkcijom *Demux\_Set\_Filter* postavlja se filter prema odgovarajućim jedinstvenim vrijednostima tablica navedenim u dijelu 2.2.2.

Funkcija *ConfigureFromXml* služi za pokretanje slike i zvuka iz prijenosnog toka pomoću podataka koji su dobiveni konfiguriranjem inicijalizacijske XML datoteke. Dobivanje podataka opisano je u dijelu [4.1.6.](#page-33-0) Samo pokretanje se vrši TDP API funkcijom *Player\_Stream\_Create*  koja za parametre prima ID programa i tip video i audio signala. Funkcijom *TunerStatusCallback* se dobiva informacija o uspješnosti zaključavanja tunera na frekvenciju zadanu inicijalizacijskom XML datotekom.

Funkcija r*emote\_Thread* omogućuje korištenje daljinskog upravljača. Na početku se postavljaju vremenski brojači (engl. timer) koji određuju koliko će se pojedini element grafike zadržati na zaslonu. Nalaze se u ovoj funkciji budući da se na pritisak gumba daljinskog upravljača postavljaju unaprijed definirana vremena za iscrtavanje grafike. U ovisnosti o pritisnutom gumbu poduzimaju se određene radnje. Funkcionalnosti koje se događaju prikazane su na dijagramima toka u potpoglavlju [4.2](#page-35-0) [Blok dijagrami programske](#page-35-0) podrške.

Funkcija *elementsDrawing* služi za iscrtavanje grafike. Unutar beskonačne petlje provjerava se vrijednost signalnih zastavica. Samo će elementi za koje su postavljene zastavice biti prikazani na zaslonu (EPG, info, glasnoća). [Slika 4.1](#page-26-0) prikazuje stvaranje niti koja se inicijalizira u *main* modulu. Ovakvo pozivanje funkcija je bitno kada je potrebno istovremeno prikazivati više nezavisnih elemenata na zaslonu budući da će svaki element ima svoje unaprijed zadano vrijeme zadržavanja na zaslonu. Kada realizacija ne bi bila preko niti, uklanjanjem jednog elementa uklonili bi se svi elementi koji su trenutno prikazani na zaslonu. [Slika 4.2](#page-26-1) prikazuje programske retke poziva funkcija za crtanje grafike*.* Detaljniji opis prikaza elemenata na zaslonu opisan je u potpoglavlju [3.4](#page-21-2) [DirectFB.](#page-21-2)

<span id="page-26-0"></span>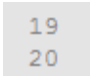

```
/* Creating thread for graphics */
pthread create (&drawThread, NULL, elementsDrawing, 0);
```
**Slika 4.1** *Stvaranje niti za iscrtavanje grafike*

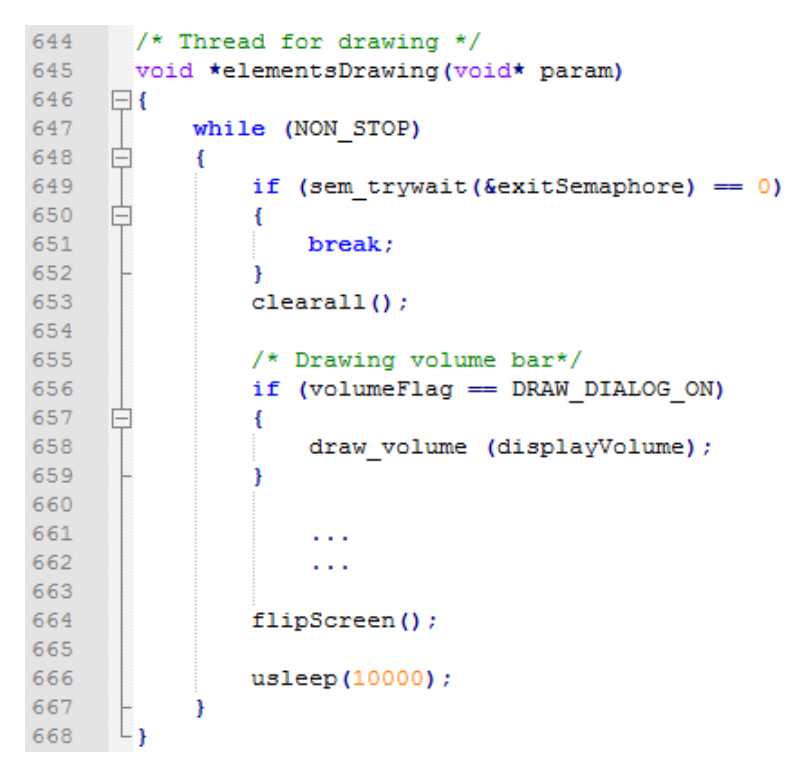

**Slika 4.2** *Pozivanje funkcije za iscrtavanje grafike*

<span id="page-26-1"></span>Funkcije *clearScreenInfo, clearScreenInternet, clearScreenVolume i clearScreenEPG* se pozivaju istekom odgovarajućih vremenskih brojača. Svaka od ovih funkcija resetira vrijednost zastavice i briše element grafike sa zaslona. Budući da se u funkciji *ElementsDrawing* cijelo vrijeme provjerava vrijednost zastavica, nakon poziva *clearScreen* funkcije odgovarajući element se briše sa zaslona. [Slika 4.3](#page-27-0) prikazuje izgled funkcije *clearScreenVolume.*

```
712void clearScreenVolume ()
713
     \Box714
           pthread mutex lock (&statusMutexVolume) ;
715
           volumeFlag = DRAW DIALOG OFF;pthread mutex unlock (&statusMutexVolume) ;
716
      L_1717
```
**Slika 4.3** *Funkcija za isključivanje zastavice dijaloškog okvira za glasnoću*

<span id="page-27-0"></span>Funkcija *generateDvbTriplet* na izlazu daje DVB triplet, jedinstvenu kombinaciju za pojedini program za svaki transpoder. DVB triplet sastoji se od *Original network ID-a, Transport Stream ID-a i Service ID-a*. Sintaksa SDT tablice iz kojeg su navedene vrijednosti dobivene dana je na slici 2.5 u dijelu 2.2.2 DVB signalne tablice. Format DVB tripleta dan je u obliku: *Original\_network\_ID\_Transport Stream\_ID\_Service\_ID* te je na kraju dodan sufiks .xml budući da se pomoću tripleta skida jedinstveni XML dokument sa servera. [Slika 4.4](#page-27-1) prikazuje kako izgleda generiranje DVB tripleta za televizijski program LA1.

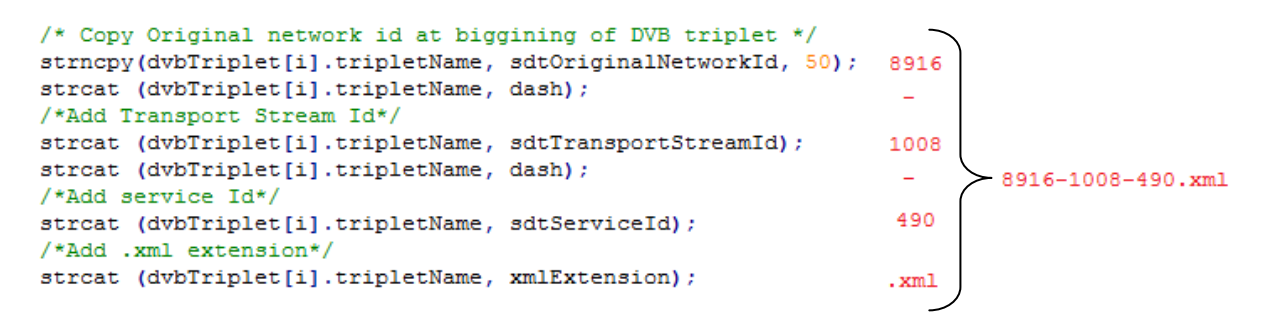

**Slika 4.4** *Dio koda za dobivanje DVB tripleta*

<span id="page-27-1"></span>*SearchForXml* je funkcija kojoj se prosljeđuje DVB triplet iz funkcije *generateDvbTriplet*  koji se zatim funkcijom *strcmp* uspoređuje s unaprijed definiranim tripletima. Ukoliko triplet odgovara unaprijed postavljenom poziva se funkcija *downloadFiles* s odgovarajućim parametrima za skidanje XML datoteke.

*DownloadAndParseXmlEpg* je funkcija unutar koje se vrši skidanje datoteka sa servera i parsiranje točno određene XML datoteke. Unutar nje poziva se funkcija *generateDvbTriplet* iz *player* modula te *searchForXml*, *parseXml*, *searchForEvent* iz modula *parseXML* koje su opisane u dijelu [4.1.5](#page-32-0) [Parse\\_xml.c.](#page-32-0)

Funkcija *searchForPictureEpg* kao ulazni parametar dobiva varijablu *eventId* koja je jedinstveni identifikator svake emisije. Funkcijom *strcat* na *eventId* dodaje se .png ekstenzija zatim se pomoću funkcije *strcmp* uspoređuje s unaprijed definiram nazivima slikovnih datoteke. Ukoliko je pronađena skida se sa servera pomoću funkcije *dowloadFiles* iz *download\_xml.c* modula. Ova funkcionalnost je dostupna samo ukoliko je dostupna veza s Internetom.

#### **4.1.2. Parse\_tables.c**

U ovom modulu se parsiraju SI i PSI tablice [\(2.2.2](#page-8-1) [DVB signalne informacije\)](#page-8-1) koje nose sve bitne podatke da bi se ostvarila funkcionalnost digitalnog prijamnika. Parsirane su: PAT, PMT, TDT, SDT i EIT tablice. U dijelu [2.2.2](#page-8-1) opisana je sintaksa ovih tablica, a dobivanje podataka vrši se operacijom nad bitovima MPEG toka. Iz TDT tablice dobiva se točno vrijeme iz toka podataka. Na taj način je moguće pronaći emisiju koja je trenutno na programu. Algoritam po kojem je realiziran pronalazak trenutne emisije prikazuje [Slika 4.10.](#page-32-1) Parsiranje SDT tablice daje nam sve podatke za pronalazak *DVBtripleta* što je opisano u funkciji *generateDvbTriplet* u dijelu [4.1.1](#page-25-0) [Player.c.](#page-25-0) Tablica koja je najbitnija za prikaz podataka kada veza s Internetom nije dostupna je EIT tablica čija je sintaksa dana na slici 2.6.

Funkcija *saveEitTable* koristi se za spremanje podataka koji će se prikazivati na EPG-u u strukturu podataka te se nakon toga poziva funkcija *putEitOnScreen*. Funkcija *putEitOnScreen*  kao ulazne parametre prima trenutno vrijeme koje uspoređuje s vremenom spremljenim u strukturi i prije spomenutim algoritmom sa slike 4.10. te pronalazi emisiju koja se trenutno prikazuje. Nakon što je emisija pronađena potrebni podaci se spremaju u globalne varijable koje sadrže vrijednosti onoga što će se prikazivati na EPG-u.

#### **4.1.3. Graphics.c**

Svi elementi grafike u aplikaciji su opisani u ovom modulu i napravljeni su pomoću funkcija iz directFB biblioteke. Grafički elementi koji se iscrtavaju su dijaloški okvir glasnoće, elektronski programski vodič, okvir koji prikazuje postoji li Internet veza i broj trenutno gledanog kanala. Funkcija u kojoj se vrši inicijalizacija grafike je *graphics\_init*. Inicijalizira se ploha za crtanje i dohvaćaju se dimenzije zaslona. Budući da su u svakom trenutku poznate širina i visina zaslona u pikselima<sup>4</sup> moguće je sav sadržaj iscrtavati relativno što znači da neće ovisiti o rezoluciji ili dimenzijama zaslona.

<sup>4</sup> Najmanji element zaslona

Funkcija *draw\_info* na zaslonu pokazuje informaciju o rednom broju programa koji se trenutno gleda. Kao ulazni parametar prima broj programa. Budući da je moguće ispisivati samo znakovne vrijednosti pomoću funkcije *sprintf* ulazna cjelobrojna vrijednost sprema se u znakovnu varijablu (engl. *char*). Prije prikazivanja bilo koje vrijednosti bitno je postaviti boju elementa, također prilikom iscrtavanja postavlja se i pozicija elementa na zaslonu. [Slika 4.5](#page-29-0) prikazuje dio funkcije u kojem se postavlja boja teksta te se pri tome definiraju RGB (engl*. red, green, blue*) komponente i razina prozirnosti elementa.

```
DFBCHECK(primary->SetColor(primary, 0xFF, 0xFF, 0xFF, 0xFF));
DFBCHECK(primary->DrawString(primary, "Ch:", -1, INFO_FONT_X * screenWidth,
        INFO_FONT_Y * screenHeight, DSTF_LEFT));
DFBCHECK(primary->DrawString(primary, channel, -1, INFO_FONT_VALUE_X * screenWidth,
        INFO FONT VALUE Y * screenHeight, DSTF LEFT));
```
<span id="page-29-0"></span>**Slika 4.5** *Dio koda za iscrtavanje info dijaloga na zaslonu*

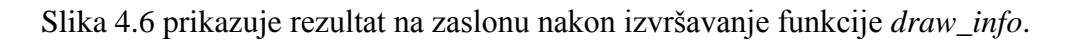

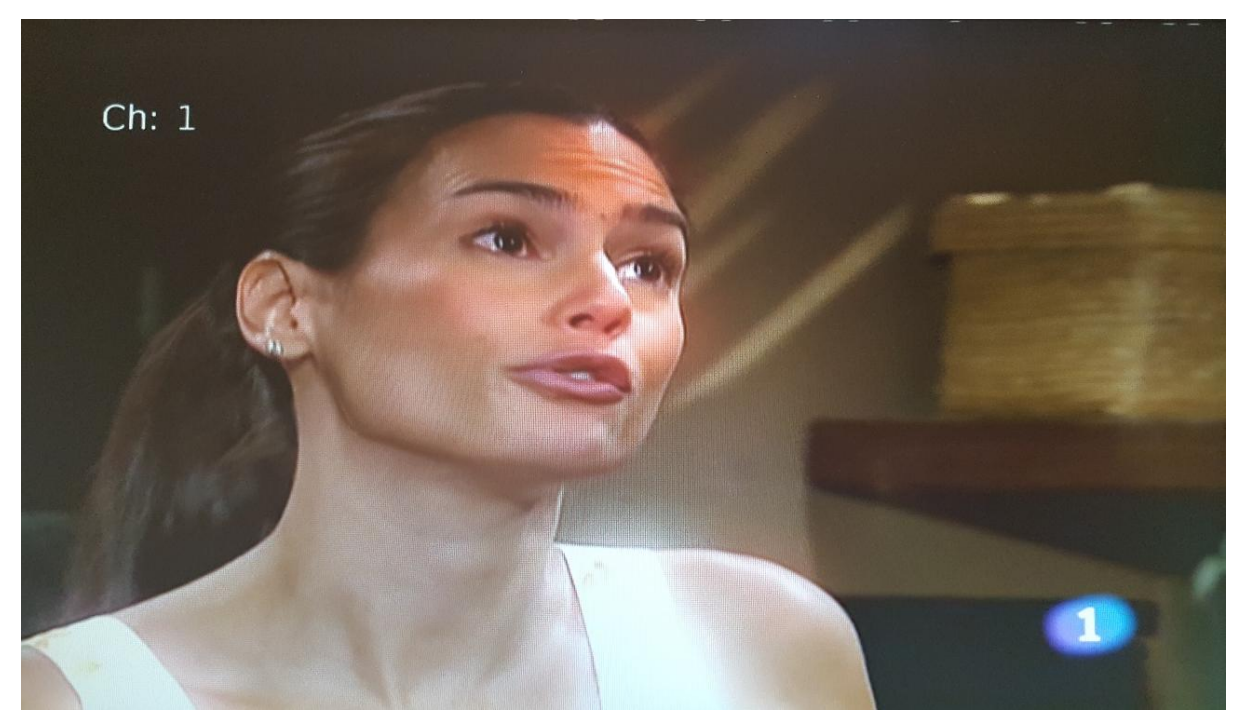

**Slika 4.6** *Prikaz na zaslonu nakon izvršavanja funkcije draw\_info*

<span id="page-29-1"></span>Funkcija *draw\_volume* kao ulazni parametar prima vrijednost trenutne jačine zvuka u rasponu od 1 do 100 te je prikazuje na zaslonu kao što pokazuje [Slika 4.7.](#page-30-0)

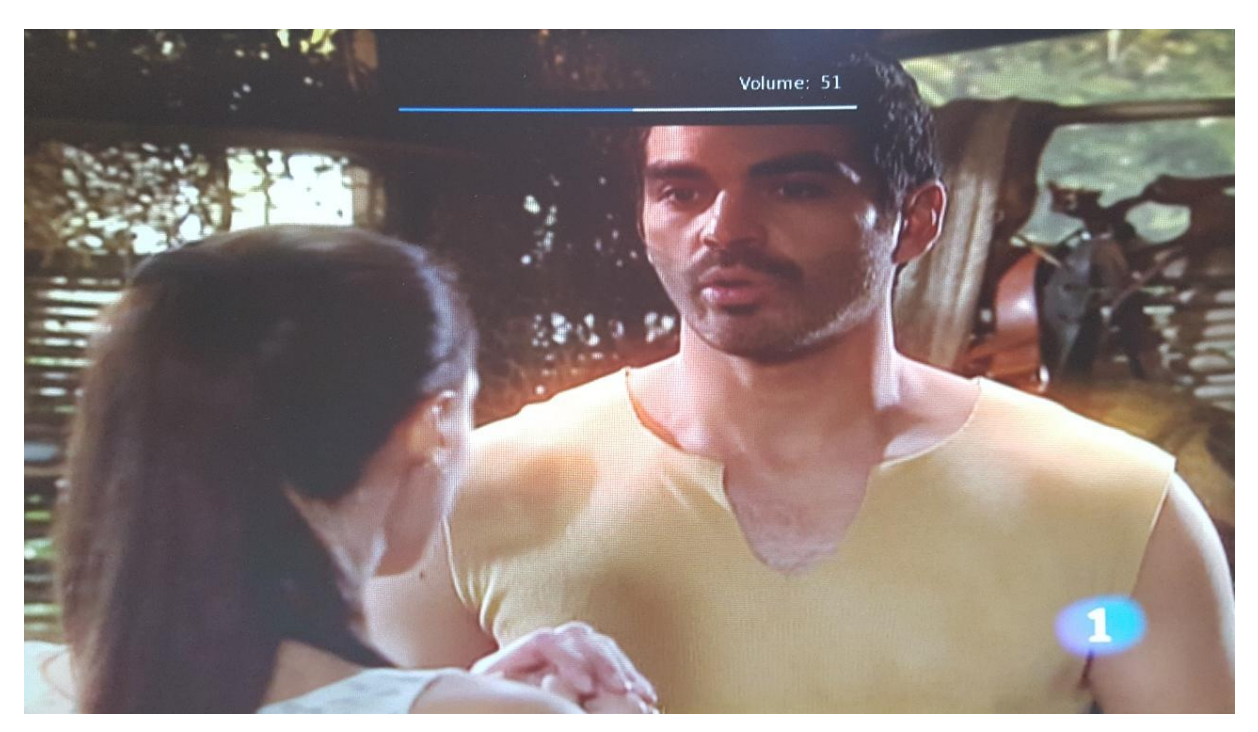

**Slika 4.7** *Prikaz na zaslonu nakon izvršavanja funkcije draw\_volume*

<span id="page-30-0"></span>Funkcija *draw\_Internet\_connection* prikazuje postoji li ili ne Internet veza. [Slika 4.7](#page-30-0) prikazuje izgled zaslona nakon izvršavanja ove funkcije.

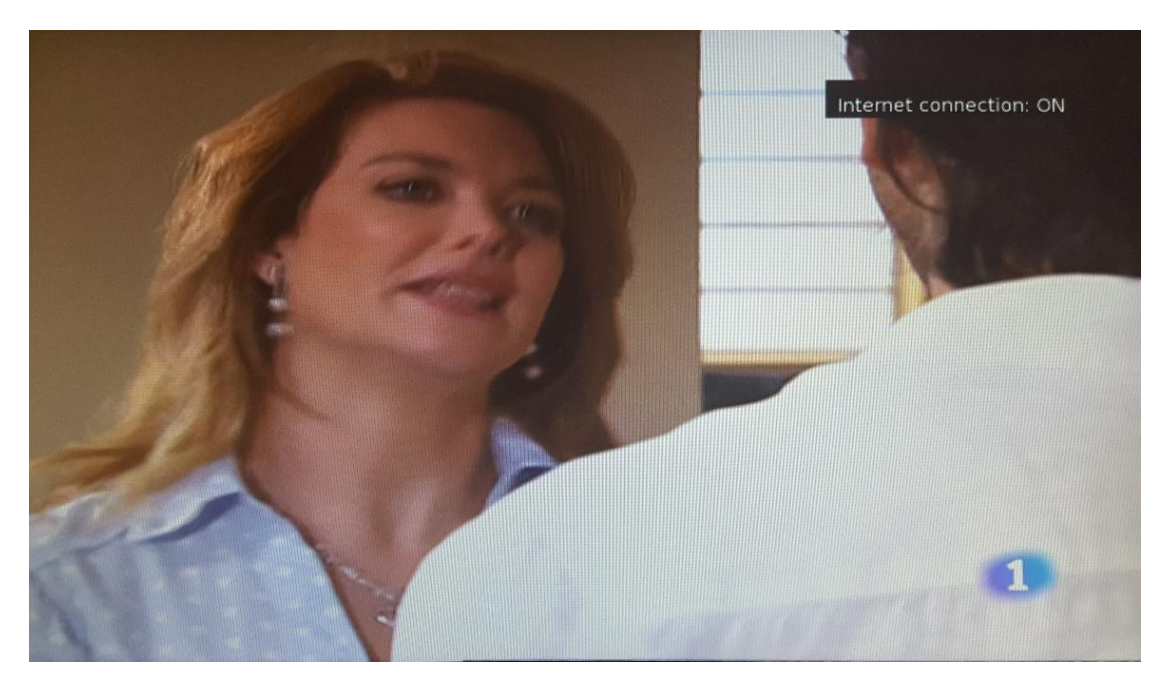

**Slika 4.8** *Prikaz na zaslonu nakon izvršavanja funkcije draw\_Internet\_connection*

Funkcija *draw\_epg* je najkompleksnija grafička funkcija u ovom radu. Izgled izbornika razlikuje se u ovisnosti o tome postoji li veze s Internetom. Ukoliko postoji sadržaj EPG-a prikaže se trenutno i ukoliko postoji na serveru prikazuje se i slika emisije. Ukoliko nije dostupna veza s Internetom ne može se prikazati slika emisije, a naziv i vrijeme funkcije dobiva se nakon što se isparsira EIT tablica. Podaci koji se prikazuju su naziv televizijskog kanala i njegov redni broj, trenutno vrijeme i datum te početak i naziv emisije. Varijable koje se prikazuju u ovom elementu se globalne i njihove se vrijednosti mijenjanju u funkciji *putEitOnScreen* iz modula parse\_tables ukoliko Internet nije dostupan te u funkciji *populateEpg* ukoliko je Internet dostupan. Detaljnije je prikazano u dijagramu toka u [4.2.2](#page-35-1) [Tipka za](#page-35-1)  [prikazivanje EPG-a](#page-35-1)

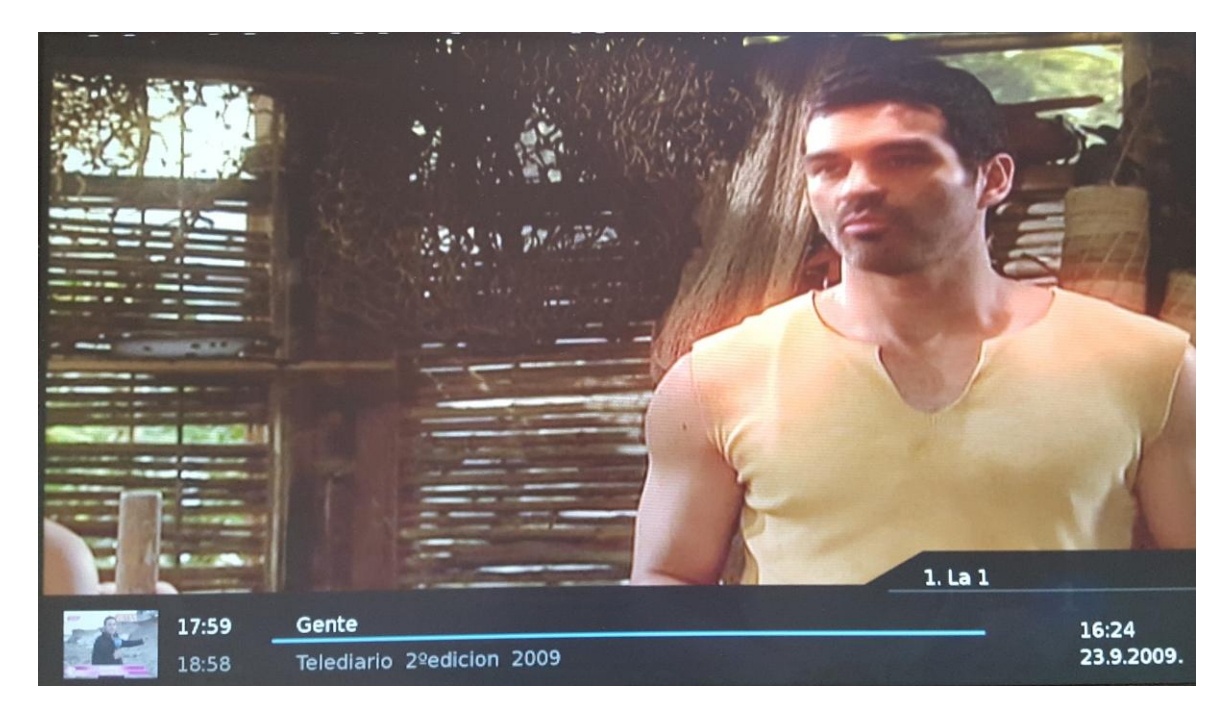

**Slika 4.9** *Prikaz na zaslonu nakon izvršavanja funkcije draw\_epg*

Funkcija *clearall* se poziva kada je potrebno obrisati sve što je prikazano na zaslonu. Poziva je funkcija *elementsDrawing* iz *player* modula prije svakog novog iscrtavanja kako bi se osiguralo da elementi koji se više ne trebaju prikazivati ne budu prikazani na zaslonu.

Funkcija *flipScreen* također se poziva od strane *elementsDrawing* funkcije. Pomoću funkcija *clearall* i *flipScreen* funkcija *elementsDrawing* u pozadini briše sve elemente koji su se u prošlom ciklusu prikazivali na zaslonu iscrtava trenutno potrebne elemente i prikazuje ih na zaslonu.

*Graphics\_deinit* funkcija poziva se prilikom gašenja aplikacije budući da je potrebno izvršiti deinicijalizaciju grafike.

# **4.1.4. Remote.c**

U ovom modulu vrši se rukovanje naredbi koje dođu s daljinskog upravljača. Datoteka *remote.h* sadržava kodove korištenih tipki kako bi se kasnije potrebne naredbe mogle obrađivati. Obrada se vrši unutar funkcije *remote\_thread* u *player.c* modulu.

### **4.1.5. Parse\_xml.c**

<span id="page-32-0"></span>U ovom modulu vrši se glavna obrada podataka iz XML datoteke. Nakon što je datoteka dohvaćena u modulu [4.1.7](#page-34-0) [Dowload\\_xml.c](#page-34-0) spremna je za parsiranje. Pozivom funkcije *parseXml()* podaci iz datoteke se vade i spremaju u jednostruku povezanu listu. Pod obradom podataka se smatra pretraživanje određenih emisija iz xml-a i spremanje traženih podataka u varijable za prikaz na zaslon.

*parseXml*() je funkcija u kojoj se vrši vađenje podataka iz datoteke i spremanje u povezanu listu. Forma datoteke je unaprijed zadana i Slika 3.2 [Nacrt XML datoteke](#page-20-0) za elektronski [programski vodič](#page-20-0) prikazuje formu koja mora biti zadovoljena kako bi se parsiranje uspješno izvršilo. Funkcijom *fgets* se red po red datoteke sprema u *buffer* i uspoređuje s ključnim riječima prikazanim u tablici 3.1. Nakon što je cijela emisija isparsirana sprema se u dinamički alociranu povezanu listu.

Funkcija *searchForEvent* kao ulazni parametar prima trenutno vrijeme te u ovisnosti o njemu pronalazi emisiju koja je trenutno na programu. Proces traženja emisije dan je u dijagramu toka kojeg prikazuje [Slika 4.10.](#page-32-1) Traženi podaci se dobivaju pretraživanjem povezanog popisa.

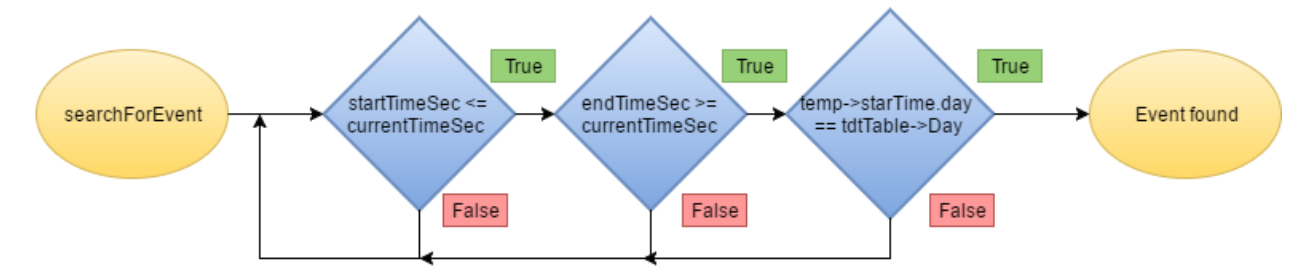

<span id="page-32-1"></span>**Slika 4.10** *Dijagram toka pronalaska trenutne emisije*

Funkcija *findNextEvent* se poziva kada je u EPG-u potrebno prikazati emisiju koja se nalazi sljedeća na programu. Kao ulazni parametar prima *eventId* emisije koja se trenutno prikazuje na programu. Budući da se kod parsiranja događaja u *parseXML* prikupljaju podaci o trenutnoj i sljedećoj emisiji potrebno je pozvati funkciju *populateEPG s eventID-em* sljedeće emisije pronađenog u ovoj funkciji*.* 

Funkcija *findPreviousEvent* se poziva kada je u EPG-u potrebno prikazati emisiju koja se nalazila na programu. Poziva se pritiskom na strelicu prema gore ukoliko je aktivan prikaz EPGa. Kao ulazni parametar prima *eventId* emisije koja se trenutno prikazuje na programu, a rezultat se prikazuje na EPG-u.

Funkcija *populateEpg* služi za spremanje traženih podataka u globalne varijable koje služe za iscrtavanje grafike na zaslon iz modula *graphics.c*. Ulazni parametar je *eventId* i u ovisnosti o njemu se iz povezane liste podaci spremaju u strukturu koja sadrži podatke o nazivu i vremenu trenutne i sljedeće emisije za prikaz na EPG-u.

### **4.1.6. Parse\_config.c**

<span id="page-33-0"></span>Ovo je modul u kojem se parsiraju podaci nužni za inicijalizaciju aplikacije prilikom paljenja uređaja. Parsiranje XML datoteke odvija se po principu opisanom unutar modula [Parse\\_xml.c](#page-32-0) osim što je broj parametara unaprijed poznat te se koristi statičko zauzimanje memorije prilikom spremanje u strukturu. [Tablica 4.2](#page-33-1) prikazuje popis svih oznaka unutar XML datoteke.

<span id="page-33-1"></span>

| Oznaka                                                      | Opis                                      |
|-------------------------------------------------------------|-------------------------------------------|
| $\langle \text{config}\rangle \langle \text{config}\rangle$ | Početak i kraj konfiguracijskog dokumenta |
| $\langle frequency \rangle \langle frequency \rangle$       | Frekvencija digitalnog signala            |
| <br>bandwith>                                               | Pojasna širina digitalnog signala         |
| $\langle$ module $\rangle$ $\langle$ module $\rangle$       | Vrsta modula                              |
| <init_service></init_service>                               | Informacije o zvuku i slici               |
| <apid></apid>                                               | <b>Audio PID</b>                          |
| $<$ vpid $>$ $<$ /vpid $>$                                  | Video PID                                 |

**Tablica 4.2** *Opis oznaka XML dokumenta*

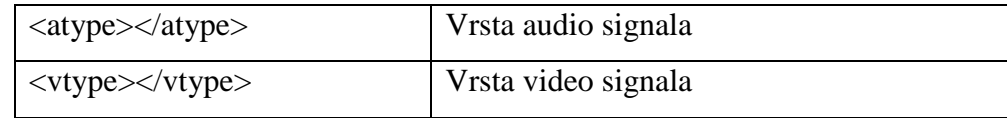

#### **4.1.7. Dowload\_xml.c**

<span id="page-34-0"></span>Modul koji služi za dohvaćanje podataka sa servera uz pomoć unaprijed poznate IP adrese. Na početku modula u funkciji *downloadFiles* inicijalizira se *cURL* biblioteka pomoću funkcije *crul\_global\_init*. URL (engl. *Uniform Resource Locator*) kao parametar prima funkcija *curl\_easy\_setopt* koja se poziva tri puta zaredom. Razlog tome je jer se koristi za promjenu postavki *libcurl-a*, a moguće je promijeniti samo jednu postavku jednim pozivom funkcije.

Datoteka koja se preuzima se sprema na lokaciju koju kao parametar prima funkcija *downloadFiles.* [Slika 4.11](#page-34-1) prikazuje ispis na terminalu nakon izvršavanja ove funkcije.

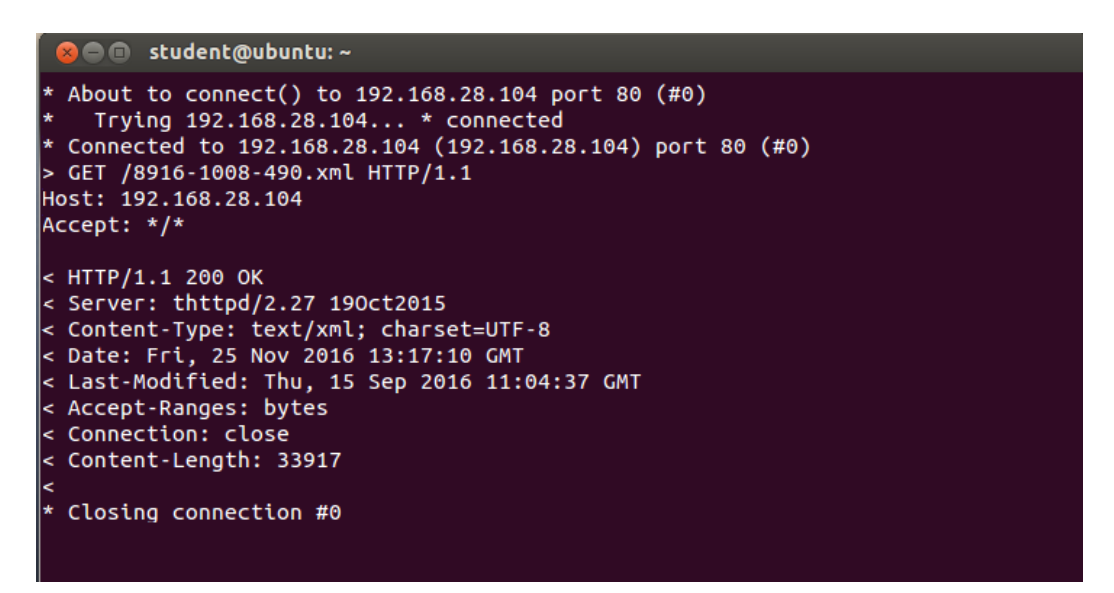

**Slika 4.11** *Ispis na terminalu nakon uspješnog izvršavanja downloadFiles*

#### <span id="page-34-1"></span>**4.1.8. Main.c**

Modul u kojem se vrši inicijalizacija svih niti i inicijalizacija osnovnih funkcija pozivanjem *player\_init* funkcije iz *player* modula. Aplikacija je realizirana na tri niti koje se paralelno izvode, nit za iscrtavanje grafike, brojanje sekundi i za obradu ulaza s daljinskog upravljača. U ovom modulu se također poziva funkcija *parse\_config\_file* iz *parse\_config modula* opisanog u dijelu [4.1.6.](#page-33-0)

# <span id="page-35-0"></span>**4.2.Blok dijagrami programske podrške**

U ovom potpoglavlju opisani su dijagrami toka koji pokazuju redoslijed izvršavanja funkcija u ovisnosti koja tipka je pritisnuta. Funkcija remote thread vrši obradu pritisnutih tipki u zasebnoj niti. Funkcionalnost tipki dana je u dijelu [2.3.2](#page-14-0) [Daljinski upravljač TV prijamnika.](#page-14-0)

#### **4.2.1. Tipke za pojačavanje ili stišavanje zvuka**

[Slika 4.1](#page-35-2)2 prikazuje dijagram toka koji opisuje što se događa unutar aplikacije prilikom pritiska tipke za pojačavanje. Prilikom pojačavanja uspoređuje se trenutna glasnoća s maksimalnom, ukoliko su one isti trenutna glasnoća ostaje ista. Ukoliko glasnoća nije bila maksimalna nova se postavlja funkcijom *Player\_Volume\_Set* iz TDP *API-ja*.

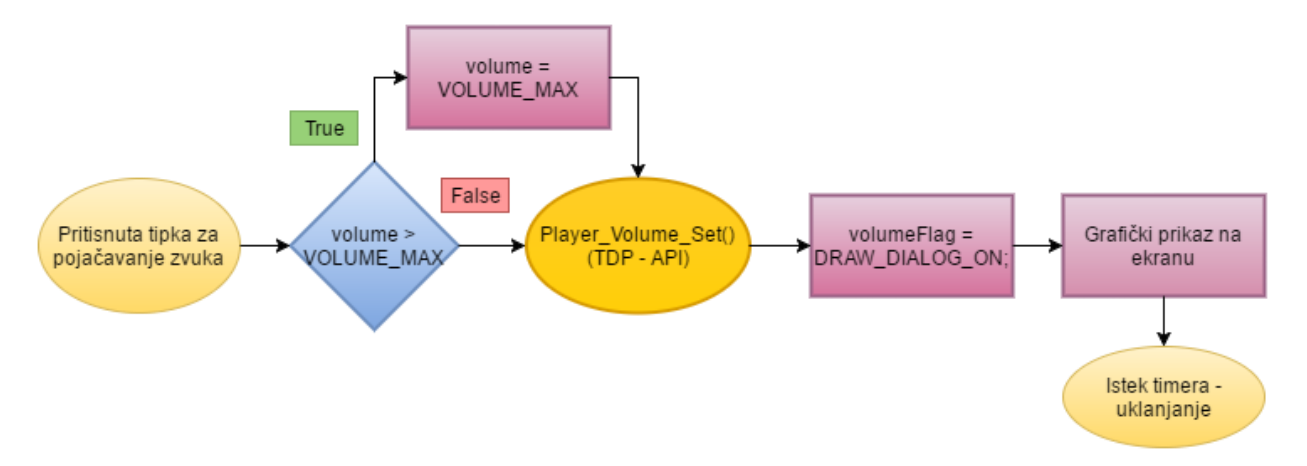

**Slika 4.12** *Dijagram toka pritiska tipke za pojačavanje zvuka*

<span id="page-35-2"></span>Slično se događa i prilikom pritiska tipke za stišavanje osim što se trenutna glasnoća uspoređuje s minimalnom. Ukoliko je minimalna ništa se ne događa dok se u suprotnom smanjuje.

#### **4.2.2. Tipka za prikazivanje EPG-a**

<span id="page-35-1"></span>Pritiskom tipke EPG na daljinskom upravljaču na zaslonu se prikazuje elektronski programski vodič. Slika 4.13. prikazuje što se odvija u aplikaciji. Na početku je vidljivo da se vremenski brojač za prikazivanje EPG-a postavlja na 10 sekundi što znači da će prikaz ostati aktivan na zaslonu toliko vremena. Zatim se poziva funkcija *downloadAndParseXmlEpg* u kojoj se prvo resetiraju sve zastavice. Provjerava se vrijednost zastavica za Internet i dostupnost servera. Iz ovog dijagrama najbolje je vidljiva razlika u funkcionalnosti aplikacije u ovisnosti o dostupnosti Internet veze.

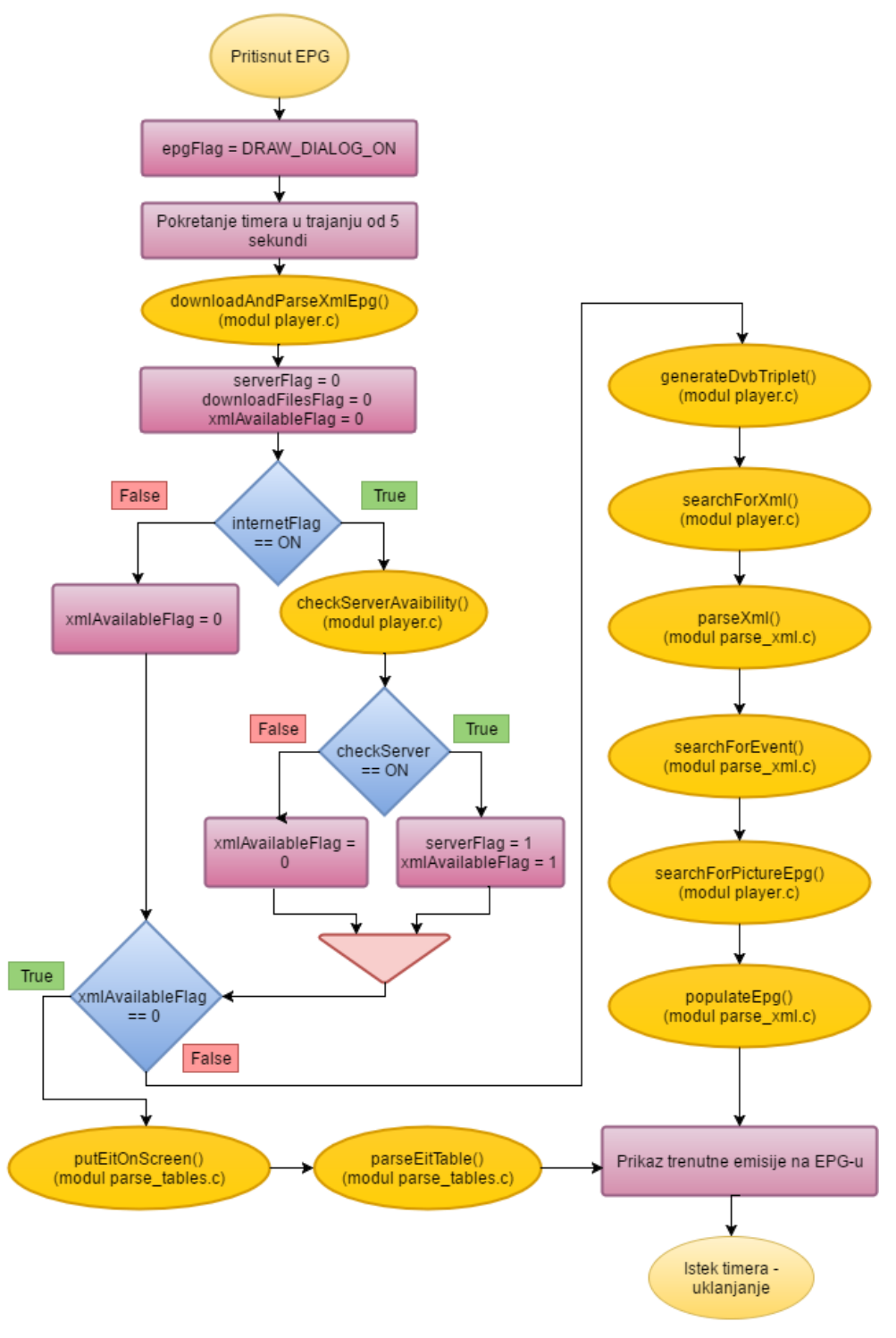

**Slika 4.13** *Dijagram toka pritiska tipke EPG daljinskog upravljača*

Ukoliko je dostupna veza s Internetom izvršavaju se funkcije iz modula *parse\_xml* i *player* dok se u suprotnom izvršavaju funkcije iz modula *parse\_tables*.

#### **4.2.3. Tipke za kretanje kroz EPG**

<span id="page-37-0"></span>Tipke daljinskog upravljača koje služe za kretanje kroz EPG aktivne su samo kada je i prikaz vodiča aktivan. Radi se o tipkama označenim s brojevima 16 i 17 na slici 2.10.

[Slika 4.12](#page-37-1) prikazuje dijagram toka kada se pritisne strelica prema gore (tipka 16 daljinskog upravljača). Ukoliko *epgFlag* zastavica nije postavljena, tj. ne zaslonu se trenutno ne prikazuje EPG ova tipka nema funkcionalnost. Kada je *epgFlag* zastavica postavljena vremenski brojač za EPG se postavlja na deset sekundi bez obzir na kojoj je vrijednosti prije bio. Pozivaju se funkcije koje dohvaćaju prethodnu emisiju i ona se prikazuje na programskom vodiču. Ukoliko je pritisnuta strelica prema dolje (tipka 17) umjesto funkcije *findPreviousEvent* poziva se *findNextEvent* koja dohvaća sljedeću emisiju koja je na programu.

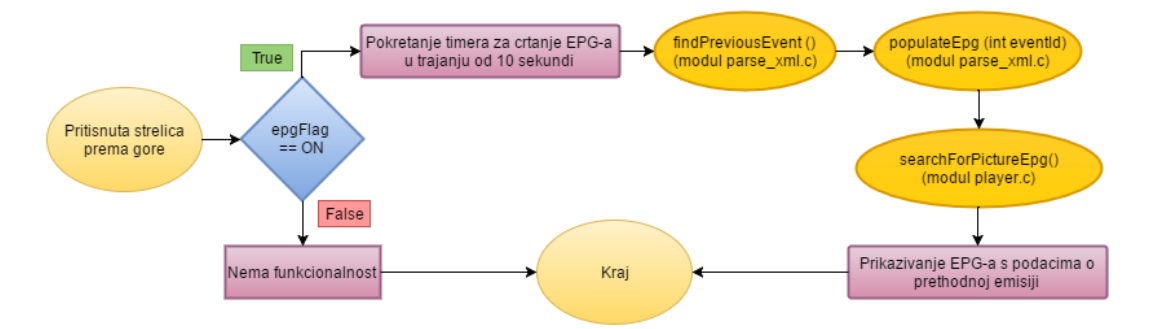

**Slika 4.12** *Dijagram toka pritiska tipke za kretanje kroz EPG*

#### <span id="page-37-1"></span>**4.2.4. Tipka za uključivanje ili isključivanje veze s Internetom**

Pritiskom na tipku 23 (slika 2.12.) daljinskog upravljača uključuje se ili isključuje mogućnosti povezivanja s Internetom. Iz dijagrama kojeg prikazuje [Slika 4.13](#page-38-0) vidljivo je da se vrši provjera zastavice *InternetFlag* i u zavisnosti o tome mijenja se vrijednost zastavice. Uključuje se vremenski brojač za prikaz dijaloga o informaciji o postojanju Internet veze, istekom vremenskog brojača prikaz se uklanja s zaslona.

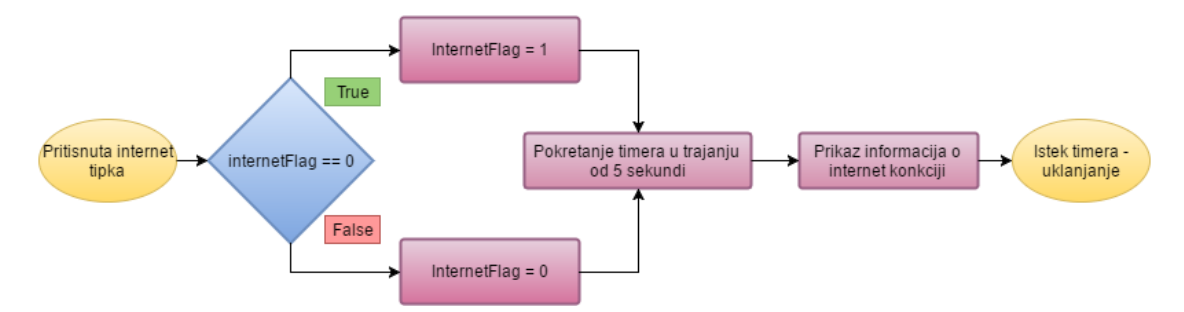

**Slika 4.13** *Dijagram toka pritiska tipke za uključivanje Internet veze*

# <span id="page-38-0"></span>**4.3. Testiranje aplikacije**

Kako bi provjerili ispravnost rada aplikacije bilo je potrebno napisati testove i izvršiti ih u realnim uvjetima tj. na digitalnom prijamniku. Testovi se nalaze u prilogu P 4.1. Prema rezultatima testova može se zaključiti da aplikacije radi prema traženim i dogovorenim specifikacijama.

# **5. ZAKLJUČAK**

Elektronski programski vodič dio je svakog sučelja digitalnog televizijskog prijamnika. Služi za prikazivanje informacija o emisijama koje su ili će biti na programu. Moderniji prijamnici također imaju mogućnost korištenja širokopojasne veze koja se može koristiti i za dohvaćanje podataka o emisijama. U ovom radu opisana je izrada hibridnog elektronskog programskog vodiča koji može raditi s i bez veze s Internetom. Ukoliko je Internet dostupan EPG će biti prikazan sa dodatnim sadržajem koji se nalazi na thttpd serveru unutar XML datoteke koja se skida pomoću cURL-a. Kada je Internet nedostupan svi podaci se dobivaju iz prijenosnog toka.

Nadogradnja aplikacije je moguća u vidu prikazivanja svih podataka unutar EPG-a koji se nalaze u XML datoteci budući da se trenutnom realizacijom prikazuju osnovni podaci. Također uz grafičku doradu i uz manju optimizaciju koda ova aplikacija bila bi pogodna za komercijalnu upotrebu na televizijskim prijamnicima slabijih performansi.

# **LITERATURA**

- [1] DVB-T televizija novog doba, [http://www.oiv.hr/broadcasting/terrestrial/dtv/dtv\\_hr.aspx,](http://www.oiv.hr/broadcasting/terrestrial/dtv/dtv_hr.aspx) pristup ostvaren 27.2.2016.
- [2] MEPG-2 Transport Stream, [http://www.afterdawn.com/glossary/term.cfm/mpeg2\\_transport\\_stream,](http://www.afterdawn.com/glossary/term.cfm/mpeg2_transport_stream) pristup ostvaren 28.2.2016.
- [3] S. Rimac Drlje, Fakultet elektrotehnike, računarstva i informacijskih tehnologija, kolegij Digitalna videotehnika, predavanja, 2. Osnove digitalne televizije
- [4] MPEG-2 Transmission, http://www.abdn.ac.uk/erg/research/future-net/digitalvideo/mpeg2-trans.html, pristup ostvaren 27.2.2016.
- [5] Program Association Table, [http://www.etherguidesystems.com/help/sdos/mpeg/syntax/tablesections/pat.aspx,](http://www.etherguidesystems.com/help/sdos/mpeg/syntax/tablesections/pat.aspx) pristup ostvaren 28.2.2016.
- [6] Program, map table [http://www.etherguidesystems.com/help/sdos/mpeg/syntax/tablesections/Pmts.aspx,](http://www.etherguidesystems.com/help/sdos/mpeg/syntax/tablesections/Pmts.aspx) pristup ostvaren 28.2.2016.
- [7] EN 300 468 v1.3.1 [http://www.etsi.org/deliver/etsi\\_en/300400\\_300499/300468/01.03.01\\_60/en\\_300468v](http://www.etsi.org/deliver/etsi_en/300400_300499/300468/01.03.01_60/en_300468v0103%20%20%2001p.pdf) 0103 [01p.pdf,](http://www.etsi.org/deliver/etsi_en/300400_300499/300468/01.03.01_60/en_300468v0103%20%20%2001p.pdf) pristup ostvaren 28.2.2016.
- [8] Operating System Linux [https://www.tutorialspoint.com/operating\\_system/os\\_linux.htm,](https://www.tutorialspoint.com/operating_system/os_linux.htm) pristup ostvaren 10.05.2016
- [9] Diskovi, particije, datotečni sustavi i mjesta montiranja, [https://inf2.uniri.hr/reStructuredHgWiki/materijali/linux-disk-particija-filesystem/,](https://inf2.uniri.hr/reStructuredHgWiki/materijali/linux-disk-particija-filesystem/) pristup ostvaren 10.05.2016.
- [10] TCP, [http://searchnetworking.techtarget.com/definition/TCP,](http://searchnetworking.techtarget.com/definition/TCP) pristup ostvaren 25.11.2016.
- [11] EPG, [http://slyk1hd.yolasite.com/resources/v5-multiepg-eventview.jpg,](http://slyk1hd.yolasite.com/resources/v5-multiepg-eventview.jpg) pristup ostvaren 07.12.2016.
- [12] UDP, [http://searchsoa.techtarget.com/definition/UDP,](http://searchsoa.techtarget.com/definition/UDP) pristup ostvaren 25.11.2016.
- [13] Aplikacijski protokli, [http://www.etfos.unios.hr/~drago/predmeti/mip/predavanje9.pdf,](http://www.etfos.unios.hr/~drago/predmeti/mip/predavanje9.pdf) pristup ostvaren 08.11.2016
- [14] XML, [http://www.mathos.unios.hr/~smajstor/wp/Materijali/XML/Predavanje\\_3.pdf,](http://www.mathos.unios.hr/~smajstor/wp/Materijali/XML/Predavanje_3.pdf) pristup ostvaren 25.11.2016.
- [15] DVB Inspector, [https://sourceforge.net/projects/dvbinspector/,](https://sourceforge.net/projects/dvbinspector/) pristup ostvaren 25.11.2016.
- [16] DirectFB, [http://www.rt-rk.uns.ac.rs/sites/default/files/materijali/lab/Vezba\\_6.zip,](http://www.rt-rk.uns.ac.rs/sites/default/files/materijali/lab/Vezba_6.zip) pristup ostvaren 25.11.2016.
- [17] Telnet protokol, [http://docbook.rasip.fer.hr/or\\_smil/10a\\_Telnet/Example/TELNET%20protokol.pdf,](http://docbook.rasip.fer.hr/or_smil/10a_Telnet/Example/TELNET%20protokol.pdf) pristup ostvaren 25.11.2016.

# **SAŽETAK**

U ovom radu opisana je izrada aplikacije za prikaz hibridnog programskog vodiča za aplikacije na digitalnim TV prijamnicima. Hibridnost aplikacije ostvarena jer mogućnošću rada s i bez veze s Internetom. Ukoliko je veza s Internetom dostupna vrši se parsiranje XML datoteke koja se dohvaća s udaljenog servera, u suprotnom svi podaci za prikaz se dohvaćaju iz prijenosnog MPEG toka. Za osnovni rad prijamnika parsiraju se SI i PSI tablice: PMT, PAT, TDT, SDT dok se EIT tablica parsira u izvanmrežnom načinu rada. Prikaz grafike je omogućen DirectFB bibliotekom, a korištena je i cURL biblioteka za skidanje podataka s thttpd servera. Aplikacija se sastoji od glavnog modula, modula za parsiranje SI i PSI tablica, modula za grafiku, modula za obradu tipki daljinskog upravljača, modula za parsiranje XML datoteke s podacima potrebnim za prikaz EPG-a te modula za skidanje XML datoteke sa servera. Prilikom odabira prikaza programskog vodiča vrši se usporedba vremena za određivanje emisije koja je trenutno na programu te korisnik dobiva prikaz odgovarajuće emisije na zaslonu.

**Ključne riječi:** digitalni TV prijamnici, XML datoteka, server, MPEG, SI i PSI tablice, DirectFB, cURL, thttpd

# **HYBRID ELECTRONIC PROGRAM GUIDE APPLICATION FOR DIGITAL TV RECEIVER**

### **ABSTRACT**

This paper describes an application for displaying hybrid electronic program guide for a digital TV receiver. The application cam work with and withought Internet connection which makes it hybrid. If Internet connection is available XML file will be parsed and downloaded from remote server, otherwise required data will be parsed from the MPEG transport stream. For basic receiver functionality PMT, PAT, TDT and SDT tables will be parsed. If the receiver is working in offline mode EIT table will be parsed as well. Graphics and graphical elements are supported by DirectFB library and downloaded from the thttpd server thought the use of cURL library. The application is designed from main module, a module for parsing SI and PSI tables, module for graphics, module for handling with input from remote control, module for parsing of the XML file with data required for EPG and of module for downloading of the XML file from server. On the press of the EPG button, starting time of a show is being compared to the current time and appropriate show is displayed on EPG.

Keywords: digital TV receiver, XML file, server, MPEG, DirectFB, cURL, thttpd

# **ŽIVOTOPIS**

Dražen Grbić rođen je 17.09.1992. u Našicama. Osnovnu školu završava 2007-e godine u Drenju gdje i živi te iste godine upisuje Elektrotehničku i prometnu školu Osijek u Osijeku. Među 5 najboljih u generaciji s izravnim upisom upisuje Elektrotehnički fakultet Osijek preddiplomski studij računarstva. Završava ga u roku te potom upisuje diplomski studij Procesnog računarstva na istom fakultetu. Tijekom studija je radio više studentskih poslova, ali najduže (2 godine) kao agent u call centru na odjelu tehničke podrške. Od ožujka 2014. volontira u IAESTE-u udruzi za međunarodnu razmjenu studenata, a od veljače 2015-e do svibnja 2016-e je bio tajnik Lokalnog odbora i koordinirao radom svih radnih skupina. U listopadu 2015 godine postaje stipendist instituta RT-RK d.o.o. za informacijske znanosti. Prvi je autor znanstvenog rada "Proposal of application format for hybrid digital TV developed for cost effective STBs" objavljenog i prezentiranog na ZINC konferenciji u Novom Sadu. Rad je izrađenog uz mentorstvo profesora fakulteta. Tijekom ljeta 2016-e godine odrađuje IAESTE stručnu praksu u Košicama, Slovačkoj na Fakultetu elektrotehnike i računarstva.

# **PRILOZI**

# P 4.1 Rezultati testova

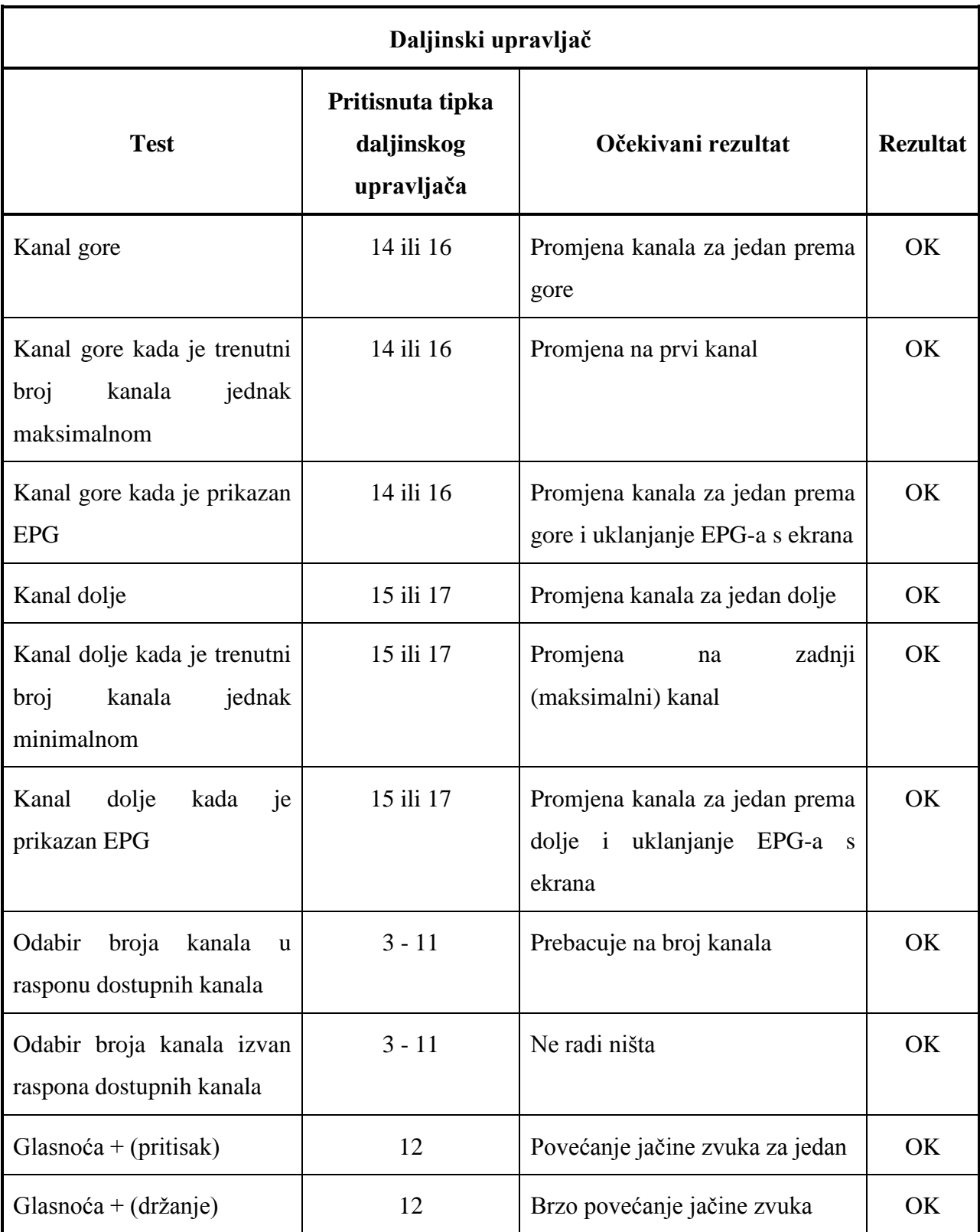

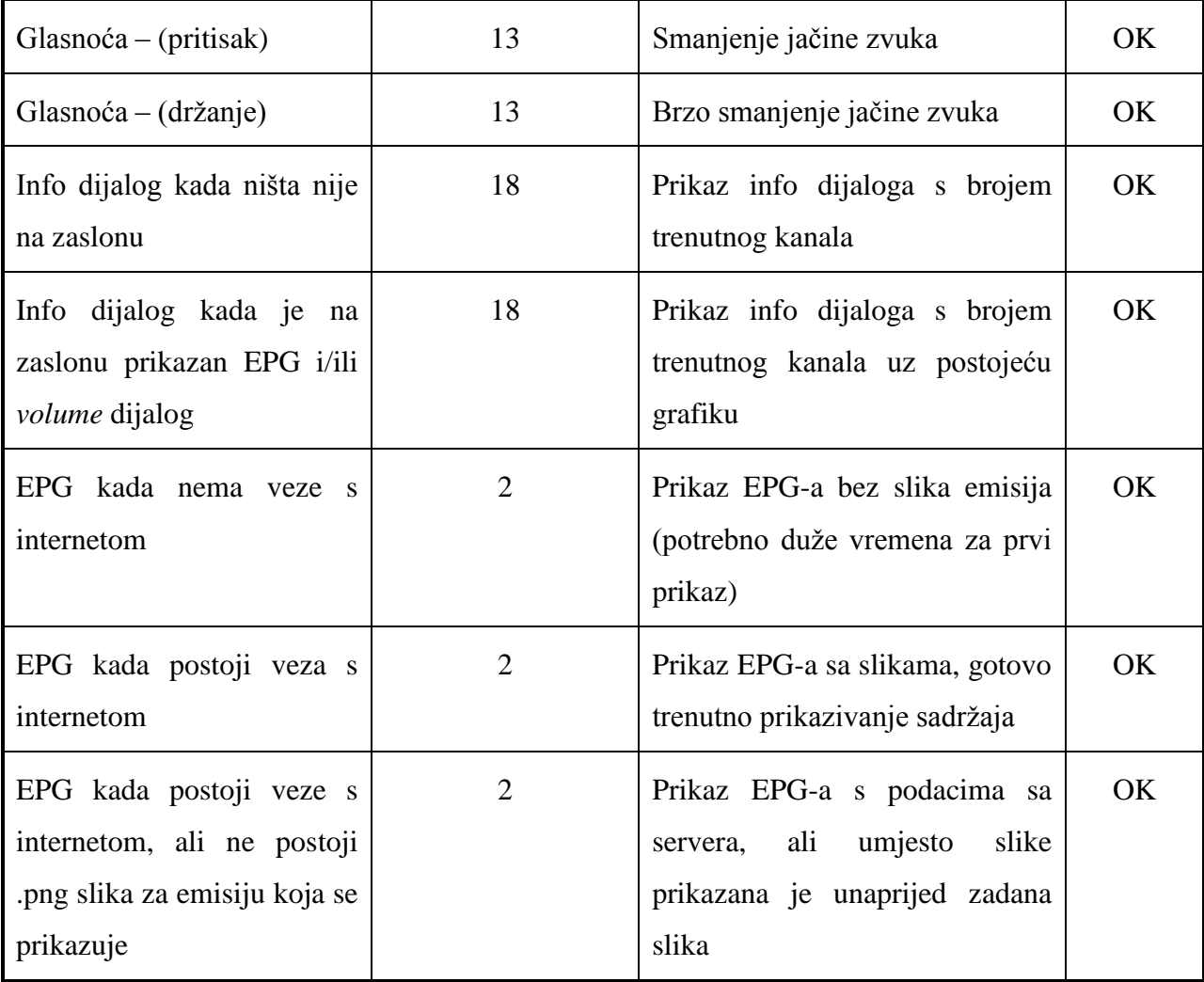